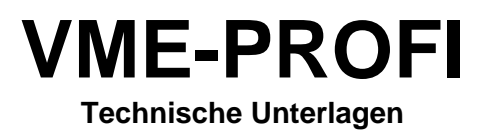

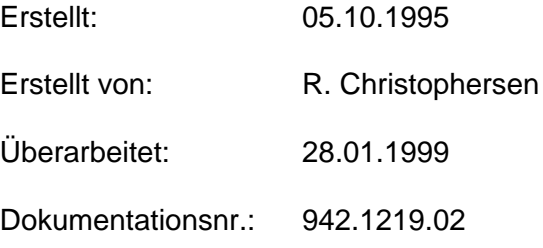

Die Informationen in diesem Handbuch sind so umfassend, präzise und aktuell wie möglich. DMS behält sich das Recht vor, dieses Handbuch jederzeit ohne Vorankündigung zu ändern.

Wir übernehmen keinerlei Haftung für in diesem Handbuch eventuell enthaltene technische Fehler oder Druckfehler und möglicherweise entstehende direkte oder indirekte Folgeschäden.

Warenzeichen:

Motorola ist ein eingetragenes Warenzeichen von Motorola, Incorporated OS-9 und Microware sind eingetragene Warenzeichen von Microware Systems Corp. UNIX ist ein eingetragenes Warenzeichen der Bell Laboratories

Für die Dokumentation von Geräten, Systemen oder Anlagen, die das in dieser Unterlage beschriebene DMS-Produkt enthalten, darf der Inhalt dieser Beschreibung als ganzes oder auszugsweise, unter Angabe des Quellennachweises und des Copyrightvermerks, verwendet werden. Eine darüberhinausgehende Vervielfältigung dieser Unterlage sowie Verwertung ihres Inhalts ist nicht gestattet, soweit nicht ausdrücklich zugestanden. Zuwiderhandlungen verpflichten zu Schadenersatz. Alle Rechte vorbehalten, technische Änderungen vorbehalten.

#### **© DMS Dorsch Mikrosystem GmbH 1996-1999**

# **Vorwort**

Um die Leistungsfähigkeit dieser Baugruppe ausnutzen zu können, benötigen Sie als Anwender ausführliche Informationen. Diese technische Unterlage wendet sich an Entwickler, Projektierer und Programmierer, die diese VMEbus Baugruppe einsetzen wollen.

In vorliegenden technischen Unterlagen haben wir versucht, diese Informationen möglichst vollständig und gegliedert zusammenzustellen. Auf den folgenden Seiten des Vorwortes finden Sie Informationen, die Ihnen den Umgang mit diesen technischen Unterlagen erleichtern sollen. Wir werden Ihnen erläutern, wie wir die Inhalte der technischen Unterlagen gegliedert haben.

Trotz aller Bemühungen können in diesen technischen Unterlagen nicht alle Probleme erläutert werden, die bei den vielfältigen Einsatzmöglichkeiten der VMEbus Baugruppe auftreten können. Wenden Sie sich in diesen Fällen bitte an Ihren DMS-Ansprechpartner, den Sie jederzeit um Rat fragen können.

#### **Inhaltsbeschreibung**

- Beschreibung der Hardware (Kap. 1) In diesem Kapitel ist im wesentlichen die Baugruppe selbst beschrieben; wie sie sich in die Familie der DMS VMEbus-Baugruppen einfügt, und wie sie prinzipiell funktioniert.
- Informationen zur Inbetriebnahme (Kap. 2) In diesem Kapitel haben wie die Inhalte zusammengefaßt, die Sie für die Inbetriebnahme benötigen. Hier wird deutlich, wie sich Hardware und Software gegenseitig beeinflussen.
- Funktionen der Baugruppe (Kap. 3) Dieses Kapitel enthält die komplette Beschreibung einer bestimmten Funktion, d.h. von der Verdrahtung bis zur Programmierung ist die Beschreibung vollständig enthalten.
- Adressen der Baugruppe (Kap. 4)
- In diesem Kapitel werden alle Adreßbereiche und die Registeradressen zusammengefaßt.
- Software (Kap. 5) Dieses Kapitel enthält die komplette Beschreibung über die baugruppenabhängige Software wie Treiber und Descriptoren.
- Wartung und Instandhaltung (Kap. 6) In diesem Kapitel sind Angaben zur Wartung und Instandsetzung, sowie Hinweise zu Fehlern, die beim Einsatz der Baugruppe auftreten können.
- Anhang (Kap. 7) In diesem Kapitel finden Sie Schaltbilder, Maßbilder usw.

Am Ende der technischen Unterlage sind Korrekturblätter eingeheftet. Tragen Sie dort bitte Ihre "Verbesserungs-, Ergänzungs- und Korrekturvorschläge" ein und senden Sie das Blatt an uns zurück. Sie helfen uns dadurch, die nächste Auflage zu verbessern.

#### **Vereinbarungen**

Um die Übersichtlichkeit der technischen Unterlagen zu verbessern, wurde die Gliederung in Menü-Form durchgeführt, das bedeutet:

- Am Anfang der technischen Unterlage finden Sie ein vollständiges Gesamtinhaltsverzeichnis.
- Seiten, Bilder und Tabellen sind durchgehend numeriert.
- Für bestimmte Begriffe verwenden wir Abkürzungen. Ein Abkürzungsverzeichnis finden Sie in Anhang.
- Fußnoten werden mit kleinen hochgestellten Ziffern (z.B. "1"), oder hochgestellten Sternchen "\*" gekennzeichnet. Die zugehörigen Erläuterungen finden Sie im allgemeinen am unteren Blattrand. Aufzählungen sind mit einem schwarzen Punkt (•) gekennzeichnet (wie beispielsweise in dieser Aufstellung) oder mit Spiegelstrichen  $(-)$ .
- Querverweise werden folgendermaßen dargestellt: "(siehe Kap. 3.3.2)" verweist auf den Abschnitt 3.3.2.
- Die Größenangaben in Zeichnungen und Maßbildern werden in "mm" ausgedrückt.
- Wertebereiche werden folgendermaßen dargestellt: 17 .. 21 = 17 bis 21
- Hexadezimale Zahlenangaben sind durch ein "\$" gekennzeichnet.
- Besonders wichtige Informationen finden Sie in den gekennzeichneten, schwarz umrandeten "Schaukästen":

#### **Warnung**

Die Definition der Begriffe "Warnung", "Gefahr", "Vorsicht", und "Hinweis" entnehmen Sie bitte den "Sicherheitstechnischen Hinweisen für den Benutzer" am Ende dieser Einführung.

#### **Sicherheitstechnische Hinweise für den Benutzer**

Diese Dokumentation enthält die erforderlichen Informationen für den bestimmungsgemäßen Gebrauch der darin beschriebenen Produkte. Sie wendet sich an qualifiziertes Personal. Qualifiziertes Personal im Sinne der sicherheitsbezogenen Hinweise in dieser Dokumentation oder auf dem Produkt selbst sind Personen, die

- entweder als Entwicklungs-
- oder als Projektierungspersonal mit den Sicherheitskonzepten der Automatisierungstechnik vertraut sind.

#### **Gefahrenhinweise**

Die folgenden Hinweise dienen einerseits Ihrer persönlichen Sicherheit und andererseits der Sicherheit vor Beschädigung des beschriebenen Produkts oder angeschlossener Geräte.

Sicherheitshinweise und Warnungen zur Abwendung von Gefahren für Leben und Gesundheit von Benutzern oder Instandhaltungspersonal bzw. zur Vermeidung von Sachschäden werden in dieser Dokumentation durch die hier definierten Signalbegriffe hervorgehoben. Die verwendeten Begriffe haben im Sinne der Dokumentation und der Hinweise auf den Produkten selbst folgende Bedeutung:

#### **Gefahr**

bedeutet, daß Tod, schwere Körperverletzung oder erheblicher Sachschaden eintreten werden, wenn die entsprechenden Vorsichtsmaßnahmen nicht getroffen werden.

#### **Warnung**

bedeutet, daß Tod, schwere Körperverletzung oder erheblicher Sachschaden eintreten können, wenn die entsprechenden Vorsichtsmaßnahmen nicht getroffen werden.

#### **Vorsicht**

bedeutet, daß eine leichte Körperverletzung oder ein Sachschaden eintreten kann, wenn die entsprechenden Vorsichtsmaßnahmen nicht getroffen werden.

#### **Hinweis**

ist eine wichtige Information über das Produkt, die Handhabung des Produktes oder den jeweiligen Teil der Dokumentation, auf den besonders aufmerksam gemacht werden soll.

#### **Bestimmungsgemäßer Gebrauch**

#### **Warnung**

- Das Gerät/System darf nur für die im Katalog und in der technischen Beschreibung vorgesehenen Einsatzfälle und nur in Verbindung mit von DMS empfohlenen bzw. zugelassenen Fremdgeräten und -komponenten verwendet werden.
- Der einwandfreie und sichere Betrieb des Produktes setzt sachgemäßen Transport, sachgerechte Lagerung, Aufstellung und Montage sowie sorgfältige Bedienung und Instandhaltung voraus.

#### **Angaben zur CE-Kennzeichnung**

Die in dieser technischen Unterlage beschriebenen Baugruppe erfüllt folgende Bedingungen:

Ist die Baugruppe von DMS mit dem CE-Zeichen gekennzeichnet, dann erfüllt sie die Anforderungen der EU-Richtlinie 89/336/EWG "Elektromagnetische Verträglichkeit" und die dort aufgeführten harmonisierten europäischen Normen (EN).

Die Konformitätserklärung, sowie die zugehörige Dokumentation werden gemäß §5 Abs. 1(3) EMV-Gesetz für das Bundesamt für Post und Telekommunikation bei

DMS Dorsch Mikrosystem GmbH Holmlück 15 24972 Steinbergkirche

aufbewahrt.

#### **Einsatzbereich**

Die VME-PROFI ist für den Einsatz in Industriebereich ausgelegt und erfüllt die folgenden Anforderungen:

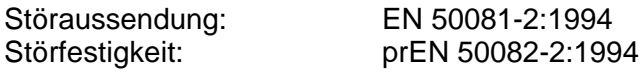

#### Aufbaurichtlinien

Die DMS-Baugruppe erfüllt die EMV-Anforderungen, wenn die nachfolgenden Vorgaben und die weiteren Angaben in dieser technischen Unterlage eingehalten werden:

- 1. Die Baugruppe wird in ein mit dem CE-Zeichen gekennzeichnetes DMS-Systemgehäuse betrieben.
- 2. Der Masseanschluß des Systemgehäuses muß niederohmig mit der Schaltschrank-/ Anlagenmasse verbunden sein.
- 3. Für den PROFIBUS sind die von DMS empfohlenen Kabel und Stecker (siehe Kap. 3.2.1.1) oder gleichwertige Typen zu verwenden.
- 4. Für weitere Signal- und Datenleitungen sind abgeschirmte Kabel zu verwenden. Als Stecker- / Buchsengehäuse sind metallische Schirmgehäuse einzusetzen. Der Kabelschirm ist beidseitig leitend mit dem Schirmgehäuse zu verbinden. Um Ausgleichsströme auf dem Masseschirm zu verhindern sind ggf. Potentialausgleichsleitungen zu verlegen.
- 5. Signal- und Datenleitungen sind getrennt von Netzleitungen und Leitungen, mit denen hohe Leistungen oder große Induktivitäten geschaltet werden, zu verlegen.
- 6. Bei Leitungsführung außerhalb von Gebäuden sind bei Leitungen, bei denen mit der Gefahr einer Einkopplung von Überspannung (z.B. Blitzschlag) gerechnet werden muß, Überspannungsableiter einzusetzen, bzw. die Leitungen in Metallrohren zu verlegen.
- 7. Alle unbenutzten Steckplätze im Systemgehäuse müssen mit metallisch leitenden Teilfrontplatten verschlossen werden.
- 8. Bei der Handhabung der Baugruppe sind die ESD-Vorschriften (EN 100015-1) einzuhalten.

#### **Gültigkeit der Dokumentation**

Diese Dokumentation gilt für:

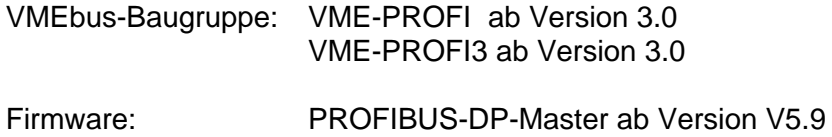

### **Inhaltsverzeichnis**

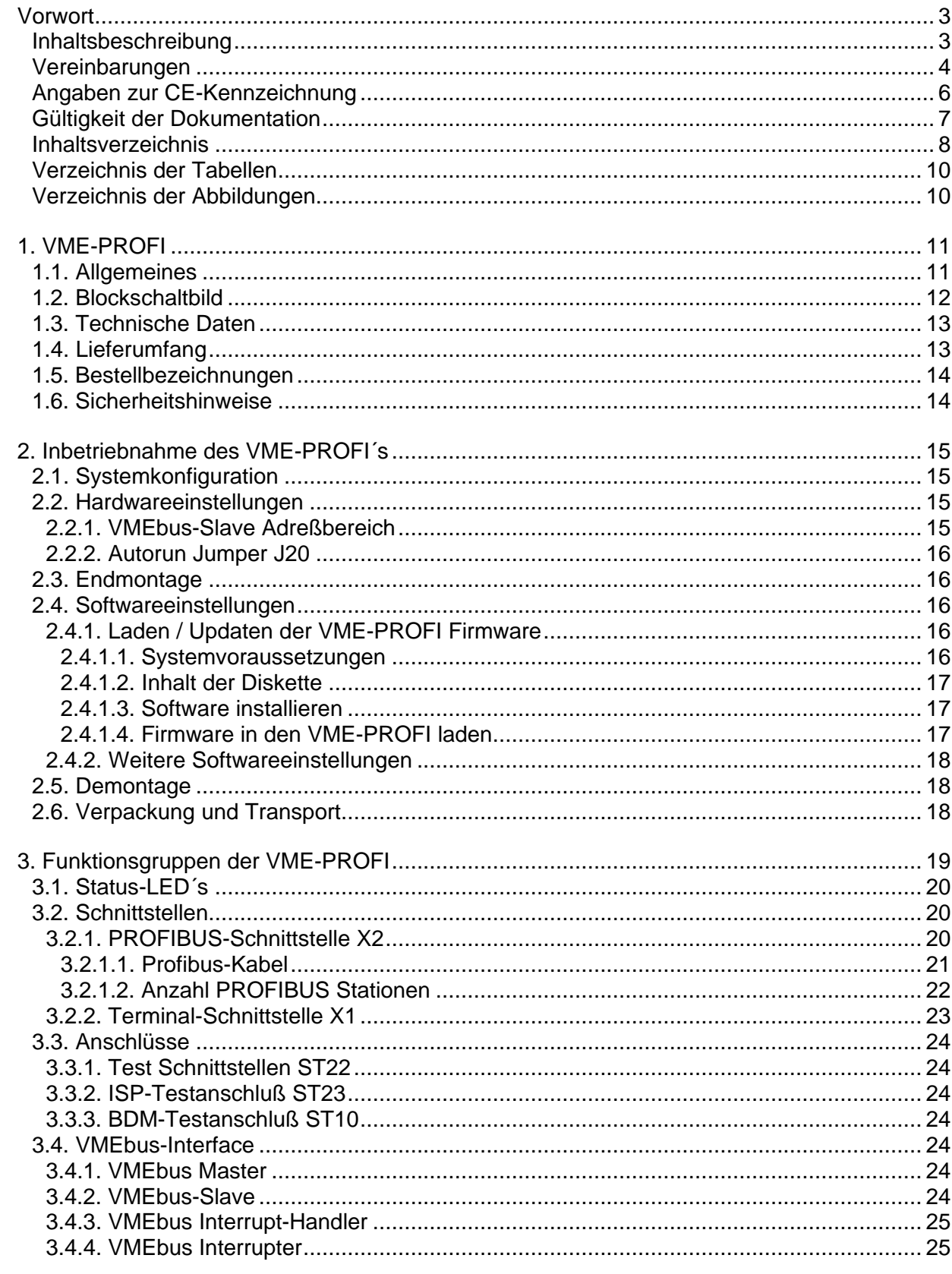

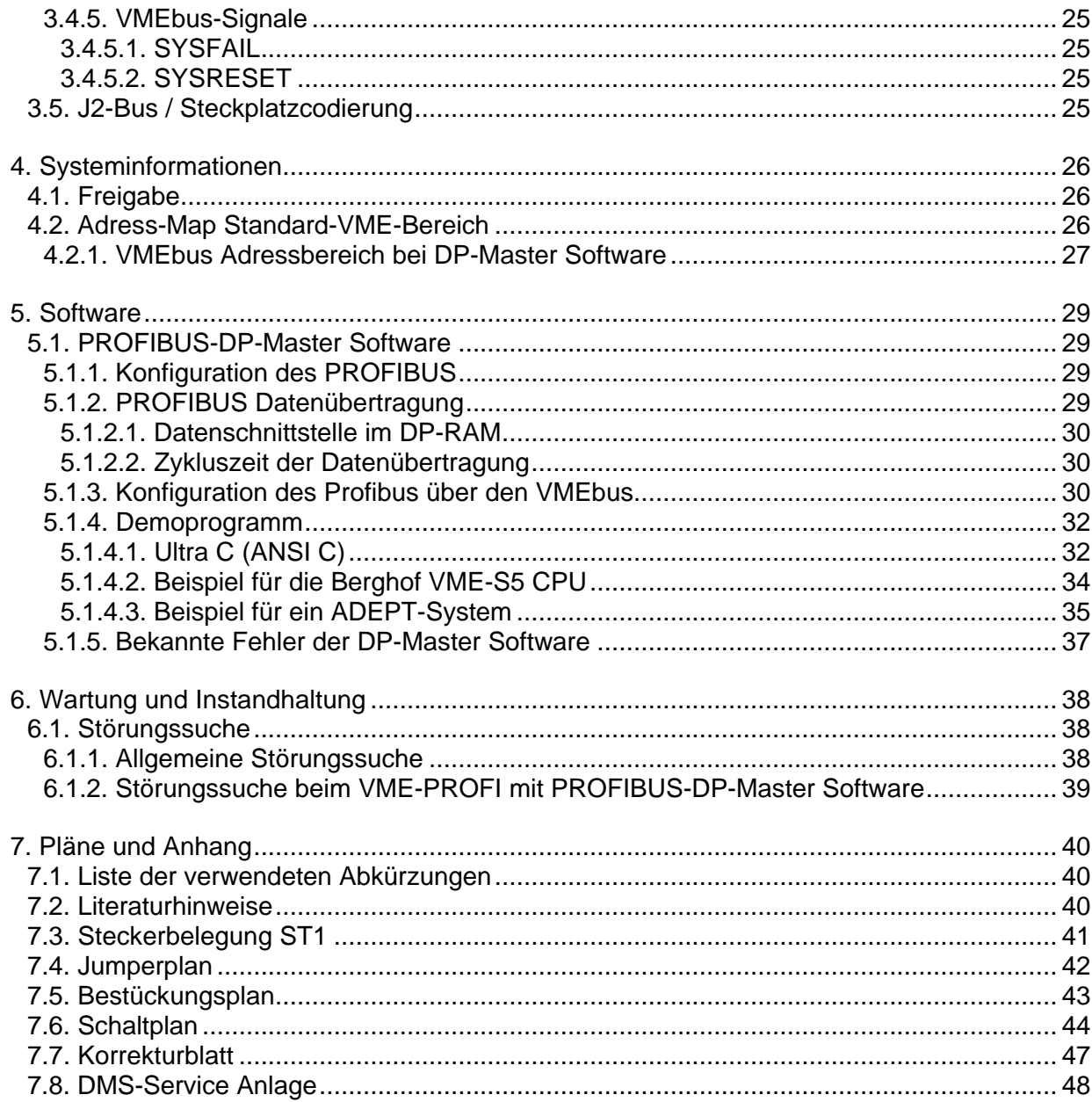

### **Verzeichnis der Tabellen**

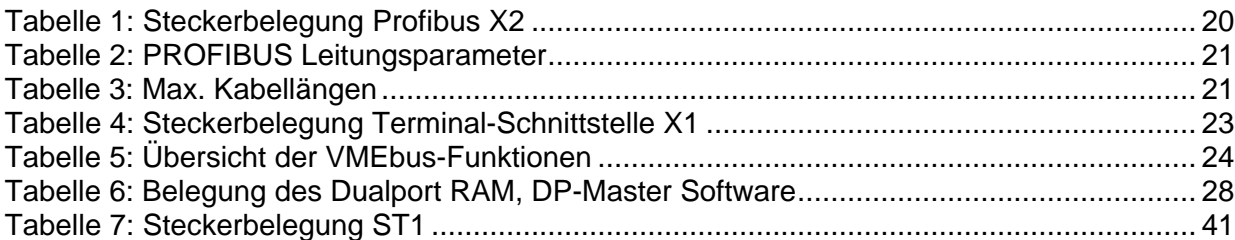

#### **Verzeichnis der Abbildungen**

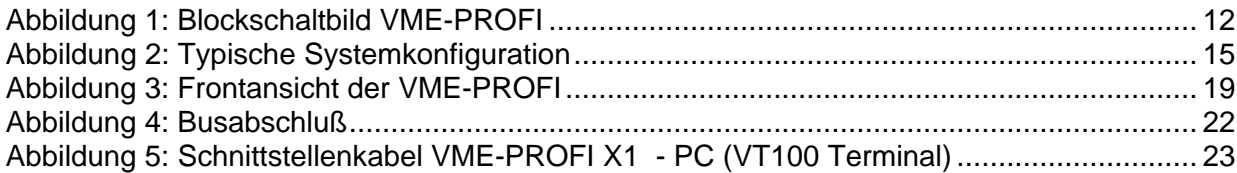

# **1. VME-PROFI**

#### **1.1. Allgemeines**

Der VME-PROFI ist eine vollständig eigenständige PROFIBUS-Anschaltung für den VMEbus. Die PROFIBUS Anbindung erfolgt mit dem PBM-ASIC, in dem die gesamte Schicht 1 / 2 des PROFIBUS Protokolls (DIN 19245 Teil 1) abläuft. Durch den eigenen MC 68331 Prozessor und den onboard Flash-Speicher kann die Baugruppe völlig eigenständig ohne Nachladen von Software betrieben werden. Ein 64 kB Dualport-RAM zum VMEbus stellt die Datenschnittstelle für den User dar.

Mit der PROFIBUS-DP-Master Firmware wird der VME-PROFI zu einer eigenständig lauffähigen DP-Masteranschaltung (Klasse 1). Das heißt alle PROFIBUS DP-Master1 Funktionen für Mono-Master und Multi-Master Systeme einschließlich der Konfigurierung des Bussystems werden vom VME-PROFI ausgeführt.

Für das VMEbus-System werden in einem Dualport-RAM direkt die I/O-Bytes der dezentralen Peripherie-Stationen abgebildet. Auf dem VMEbus-System ist also keinerlei PROFIBUS-Software nötig.

Zur Inbetriebnahme und Konfigurierung wird am VME-PROFI ein PC angeschlossen. Die hier vorgenommenen Einstellungen werden im Flash EPROM der VME-PROFI spannungsausfallsicher gespeichert.

In der nachfolgenden Beschreibung wird eine Baugruppe mit DP-Master (Klasse1) Firmware als VME-PROFI(DPM1) bezeichnet.

11

#### **1.2. Blockschaltbild**

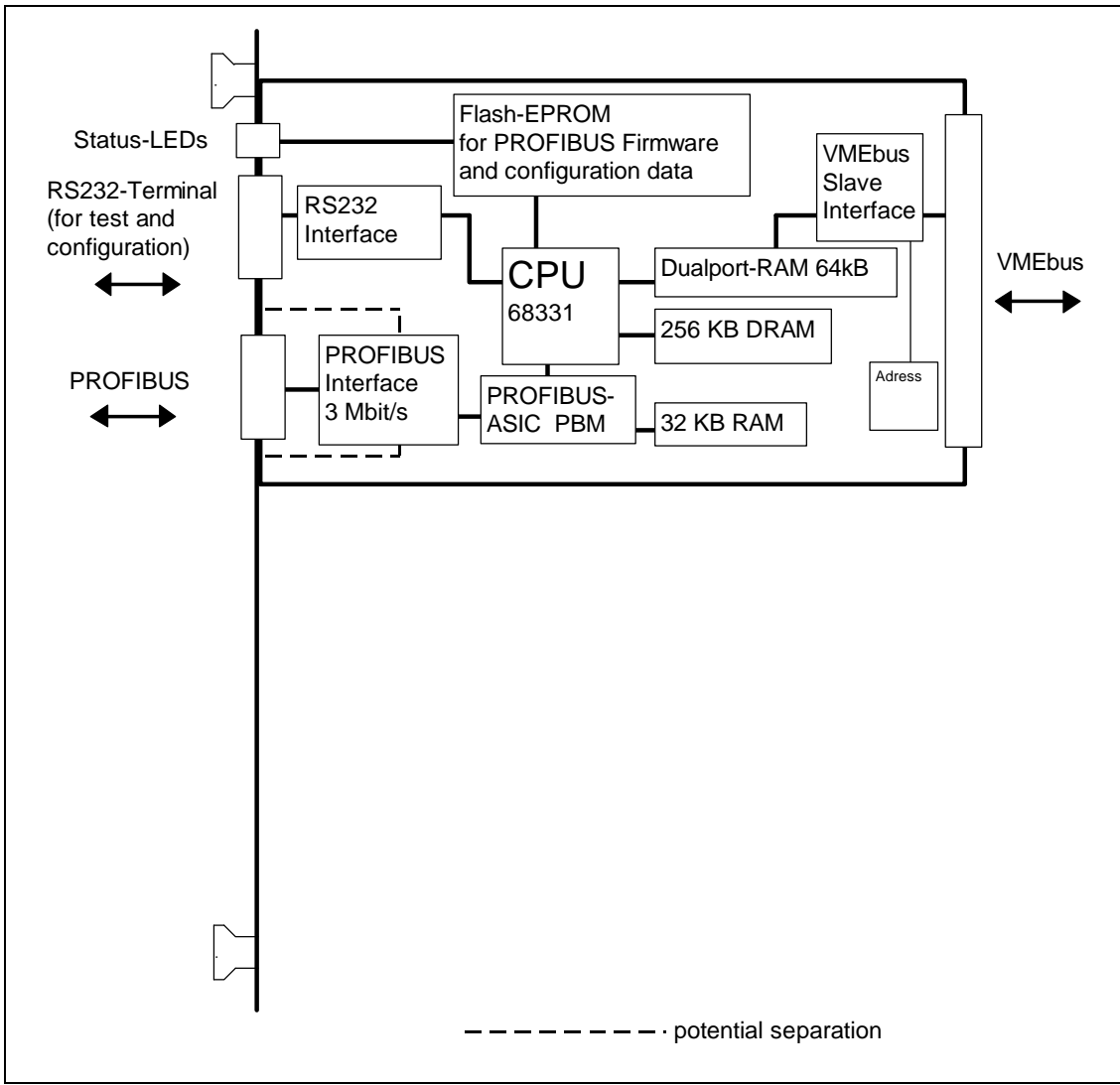

Abbildung 1: Blockschaltbild VME-PROFI

#### **1.3. Technische Daten**

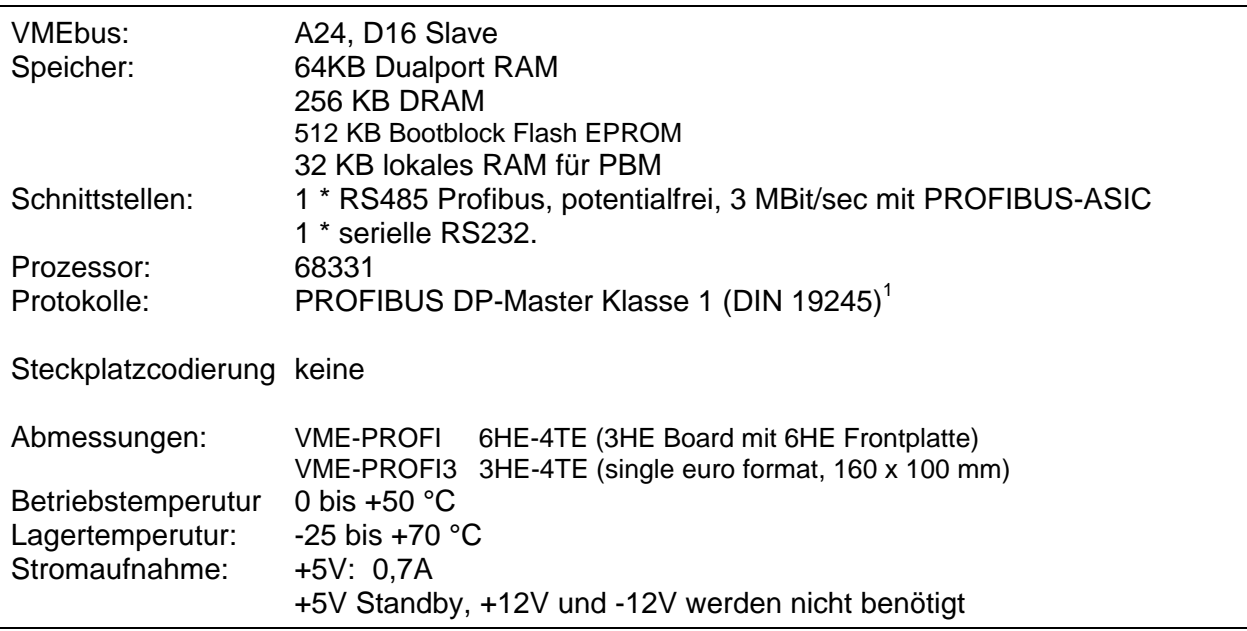

<sup>1</sup> Nur ein Protokoll ist zeitgleich auf der VME-PROFI lauffähig. Über das Dualport-RAM kann bei Bedarf ein anderes Protokoll geladen werden. Ein Ladeprogramm ist für OS-9 Systeme verfügbar.

#### **1.4. Lieferumfang**

Zum Lieferumfang der **VME-PROFI** / VME-PROFI3 gehört:

- Baugruppe VME-PROFI/3 (incl. PROFIBUS DP-Master Software im internen Flash-EPROM)
- Diskette mit ANSI-C Demoprogramm und OS-9 Software (PC1.44-Format)
- Technische Unterlagen

13

#### **1.5. Bestellbezeichnungen**

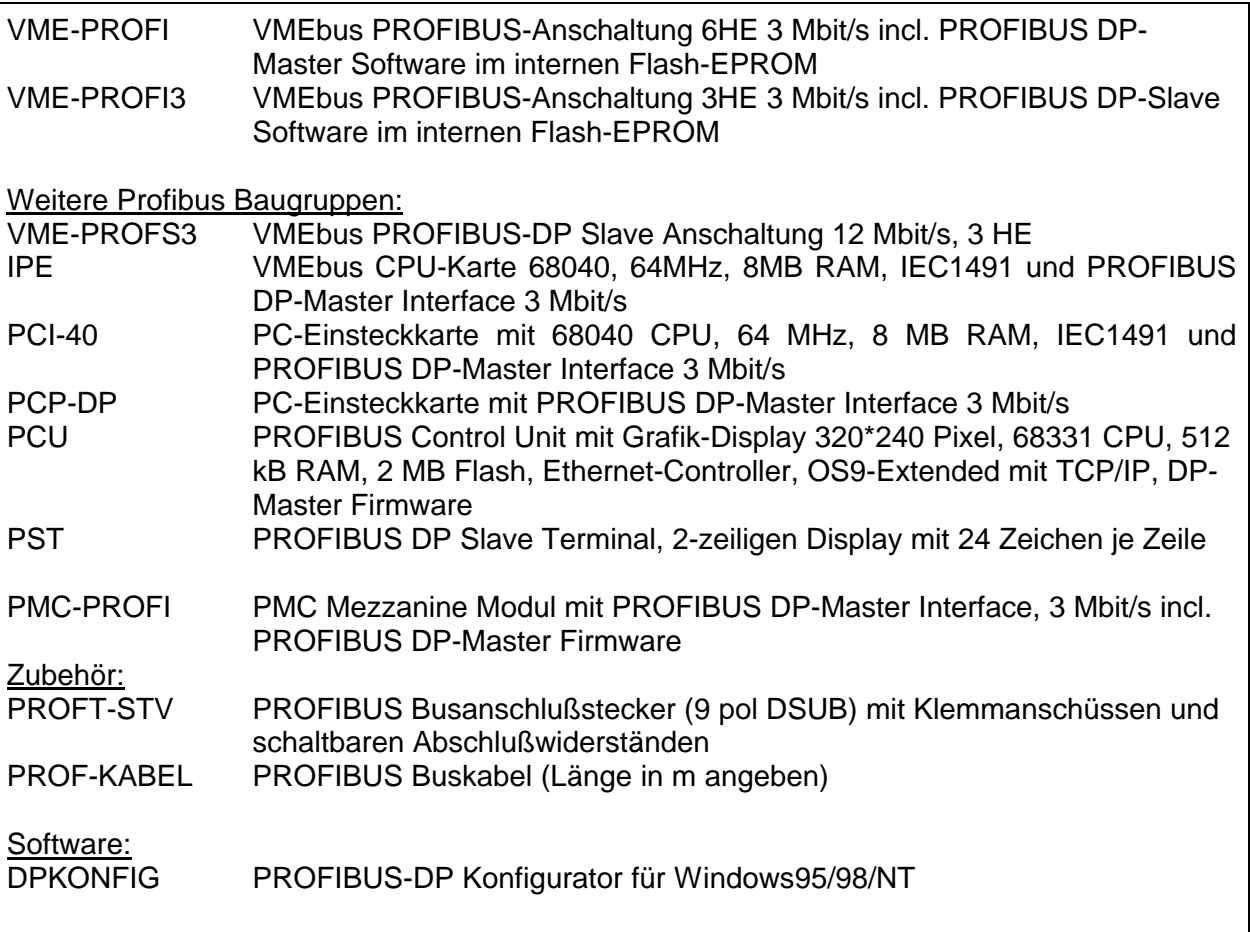

#### **1.6. Sicherheitshinweise**

### **Vorsicht**

- Die Baugruppe darf nur in Baugruppenträger entsprechend der VMEbus Norm ANSI/IEEE STD1014-1987 / IEC 821 und 297 [2] eingebaut werden.
- Die Baugruppe ist für den Betrieb in einem zwangsbelüfteten Gehäuse vorgesehen. Für eine ausreichende Lüftung ist zu sorgen.
- Die Baugruppe darf nur im eingebauten Zustand eingeschaltet werden.
- Vor dem Anschließen oder Trennen von Schnittstellen ist die Stromversorgung (VCC) der Baugruppe auszuschalten.
- Bei der Handhabung der Baugruppe sind die ESD-Schutzmaßnahmen (EN 100015-1) zu befolgen.
- Diese Baugruppe erzeugt und verwendet Hochfrequenzsignale und kann sie ausstrahlen. Der Betrieb der Baugruppe kann durch starke Hochfrequenzsignale gestört werden. Beim Entwurf der Baugruppe wurde von DMS auf ein EMV-gerechtes Design geachtet z.B. Multilayertechnik. Beim Einsatz der Baugruppe hat der Anwender auf Einhaltung der gültigen EMV-Bestimmungen zu achten. (Siehe auch Angaben zur CE-Kennzeichnung im Vorwort)

# **2. Inbetriebnahme des VME-PROFI´s**

#### **2.1. Systemkonfiguration**

Das nachfolgende Blockschaltbild zeigt die typische Systemkonfiguration des VME-PROFI´s als DP-Master. Der VME-PROFI wird als VMEbus-Slave Baugruppe ins VMEbus-System eingesetzt. Die RS232 Schnittstelle ist nur für die Konfigurierung und den Test erforderlich.

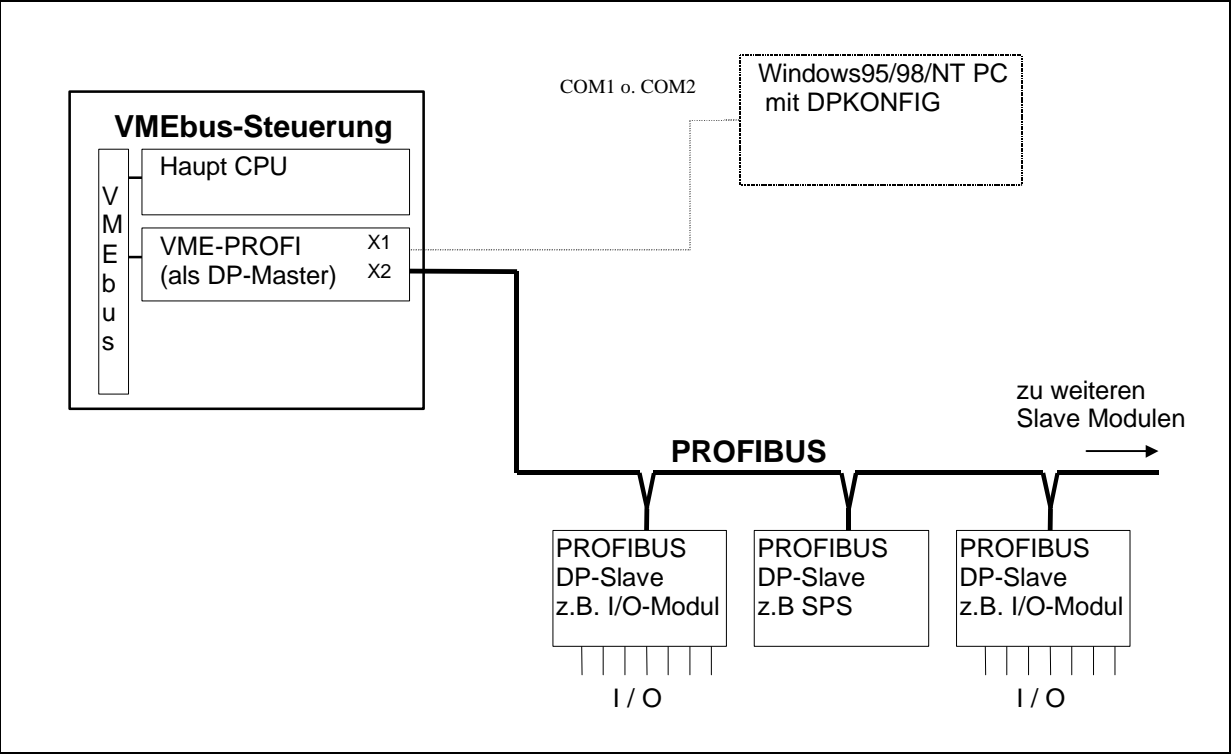

Abbildung 2: Typische Systemkonfiguration

Der VME-PROFI(DPM1) kann in Systemen mit einem Master (Mono-Master Systeme) und in Systemen mit meheren Mastern eingesetzt werden (Multi-Master-Systeme).

#### **2.2. Hardwareeinstellungen**

### **Warnung**

Das System muß bei allen Hardwareveränderungen im oder am System abgeschaltet werden!

#### **2.2.1. VMEbus-Slave Adreßbereich**

Die VME-PROFI belegt 64 KB im VME-Standard-Adreßraum. Die Basisadresse kann im 16 MB Adreßbereich in 64 K Schritten beliebig festgelegt werden. Die Adresseinstellung erfolgt über die Adreßbits (A23 - A16) mit den Adreßschalter S21 / S20. Ein Jumperplan mit eingezeichneter Defaulteinstellung befindet sich im Anhang (s. Kap. 7.4)

15

Die Basisadresse ist: \$xy0000

 $\overrightarrow{AA}$  (A19-A16) Wird durch S20 festgelegt ³ Default: **\$F**  $\ddot{A}$  (A23-A19) Wird durch S21 festgelegt Default: **\$8**

## **Hinweis:**

Bei den Baugruppen der Version 2.x war eine Steckplatzadressierung möglich.

Ab der Version 3.0 wird die Steckplatzadressierung nicht mehr unterstützt.

#### **2.2.2. Autorun Jumper J20**

Mit J20 wird das Startverhalten des VME-PROFI eingestellt. Offen: Nach einem SYSTESET oder Power-On befindet sich die Baugruppe im Reset.

Geschlossen: Nach einem SYSTESET oder Power-On wird ein Reset ausgelöst und die Firmware startet automatisch.

#### **2.3. Endmontage**

Die Karte ist in den vorgesehenen Steckplatz zu stecken und mit den beiden Halsschrauben oben und unten an der Frontplatte am System festzuschrauben. Nur bei einer korrekt eingesetzten und festgeschraubten Karte ist eine einwandfreie Funktion der Karte gewährleistet.

#### **2.4. Softwareeinstellungen**

#### **2.4.1. Laden / Updaten der VME-PROFI Firmware**

Der VME-PROFI hat 512 kB onboard Flash-EPROM zum Speichern der Firmware. Der VME-PROFI wird standardmäßig mit der PROFIBUS-DP-Master Firmware geliefert.

Über das Dualport-RAM kann eine neue Firmware zum Wechsel des PROFIBUS-Protokolls oder zu einem Firmwareupdate in die Baugruppe geladen werden. Die Objekt-Files der DP-Master und DP-Slave Firmware, sowie ein OS-9 Ladeprogramm werden auf der Diskette "VMEPROFI" mitgeliefert.

#### **2.4.1.1. Systemvoraussetzungen**

Es wird ein 6HE VMEbus-System mit (OS-9) Betriebssystem und 3 ½" Floppylaufwerk (IBM1.44 Format) benötigt.

#### **2.4.1.2. Inhalt der Diskette**

Die OS-9 Software zur VME-PROFI wird zusammen mit der VME-PROFI auf einer 3 ½" Diskette im Format pcd0h (IBM1.44) geliefert. Die Diskette enthält ANSI-C Demoprogramme, den DP-Master Objektcode sowie OS-9 Programme zum Laden der VME-PROFI Firmware.

Inhalt der Diskette "VMEPROFI":

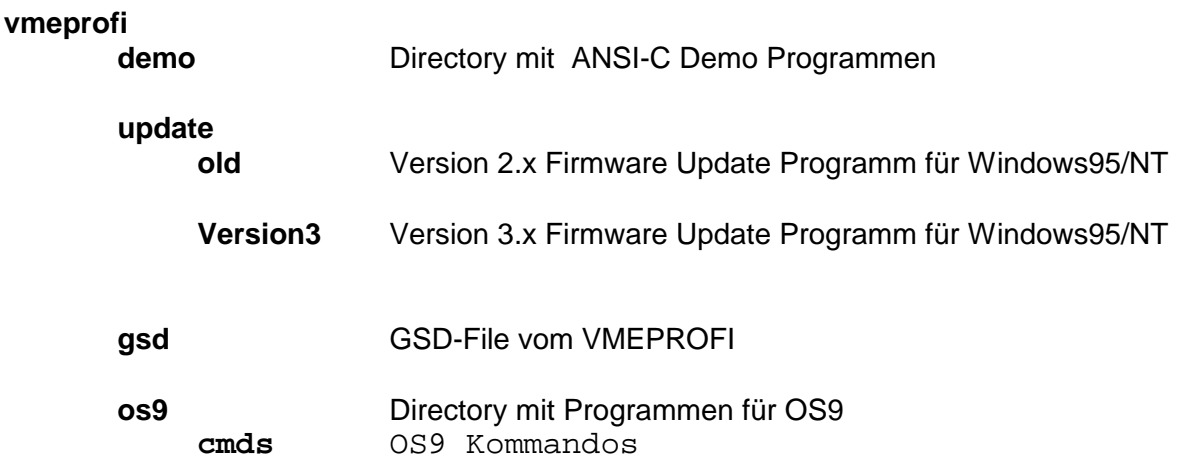

#### **2.4.1.3. Software installieren**

Für die Installation unter OS9 werden folgende Diskriptoren benötigt:

- **/pcd0h** 3 ½" Diskettelaufwerk, mit der möglichkeit, DOS Disketten im Format (IBM1.44) zu lesen
	- **/h0** Festplatte für das OS-9 System

Installation : *chd /pcd0h/vmeprofi/os9 makdir /h0/OS9/VMEPROFI dsave -e \* /h0/os9/vmeprofi*

#### **2.4.1.4. Firmware in den VME-PROFI laden**

Das Laden der Firmware erfolgt mit dem OS-9 Programm **vsload**.

Syntax: vsload s < Objekt-File> s = Steckplatznummer 1 .. 15 bei DMS Steckplatzcodierung s = 15 ohne Steckplatzcodierung (siehe auch Kap. 2.2.1) (Mit s wird die Basisadresse relativ angegeben: Adr =  $$80000 + s * $1000$ < Objekt-File> = **dpm1.vp** für PROFIBUS-DP-Master Firmware Z.B. Laden der DP-Slave Firmware, VME-PROFI im Steckplatz 7: **load -d /h0/os9/vmeprofi/cmds/vsload chd /h0/os9/vmeprofi/obj**

17

#### **2.4.2. Weitere Softwareeinstellungen**

Die weiteren Softwareeinstellungen, z.B. zur Konfiguration des Bussystems, sind von der verwendeten Firmware abhängig und werden im Kap. 5. beschrieben.

#### **2.5. Demontage**

Zur Demontage der Baugruppe sind alle Anschlüsse an der Frontplatte zu entfernen und die beiden Halsschrauben oben und unten an der Frontplatte zu lösen. Durch Drücken des oberen Kartengriffes zum oberen und des unteren Kartengriffes zum unteren Kartenrand wird die Karte gelöst und dann aus dem Baugruppenträger herausgezogen.

#### **2.6. Verpackung und Transport**

Verpacken Sie die Baugruppe sorgfältig (ESD-geschützt), am besten in der Originalverpackung.

Falls Sie die Baugruppe zur Reparatur an DMS einschicken, legen Sie bitte das ausgefüllte Formblatt "DMS-Service Anlage" (siehe Kap. 7.8) bei.

18

# **3. Funktionsgruppen der VME-PROFI**

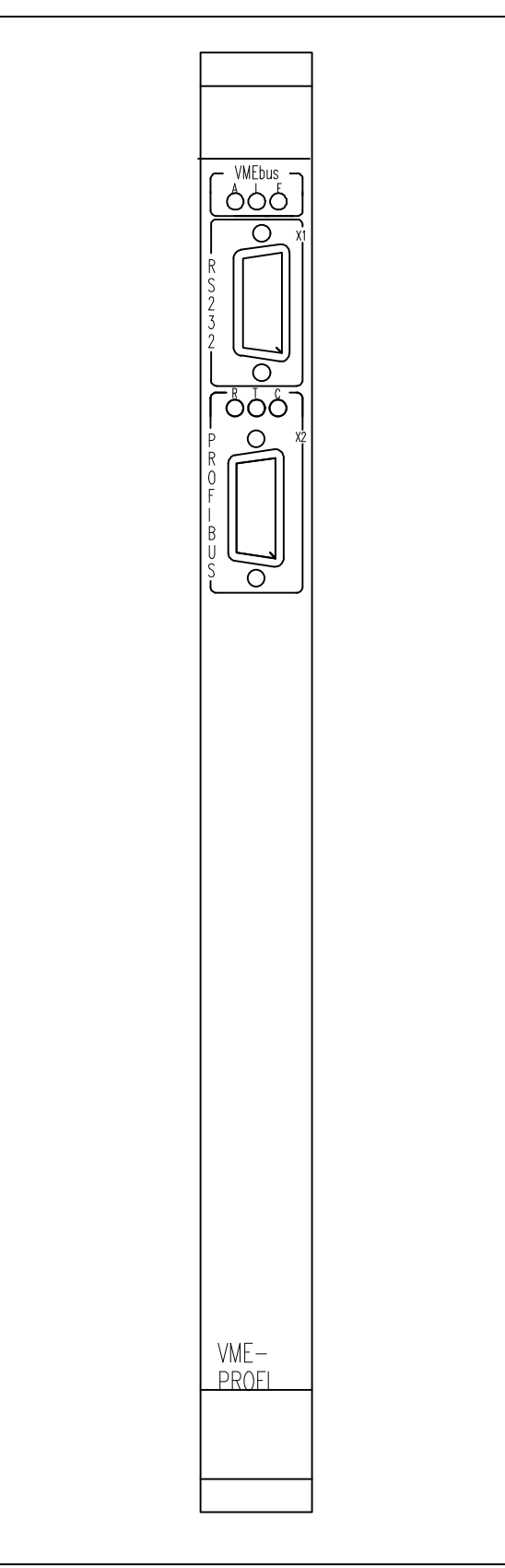

Abbildung 3: Frontansicht der VME-PROFI

#### **3.1. Status-LED´s**

6 LED´s an der Front zeigen den Betriebszustand an. Die Bedeutung der 1. LED-Reihe ist unabhängig von der geladenen Firmware:

#### **1. LED-Reihe (VMEbus Status)**

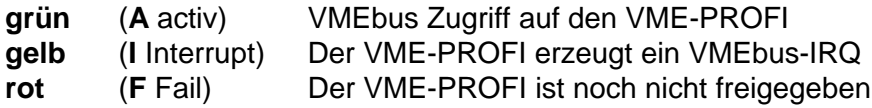

Die Bedeutung der 2. LED-Reihe ist abhängig von der geladenen Firmware:

#### **2. LED-Reihe (PROFIBUS Status)** mit PROFIBUS-DP-Master Firmware

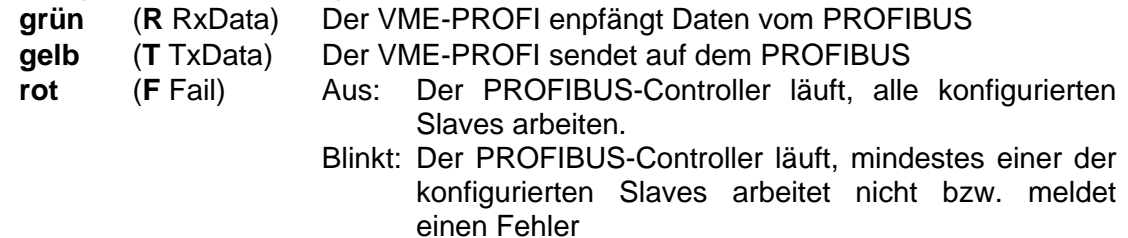

An: Der VME-PROFI ist im Halt (nicht freigegeben, PROFIBUS-Controller Halt)

#### **3.2. Schnittstellen**

#### **3.2.1. PROFIBUS-Schnittstelle X2**

Am Stecker X2 steht ein normgerechter PROFIBUS-Anschluß zur Verfügung. Die Schnittstelle ist potentialgetrennt.

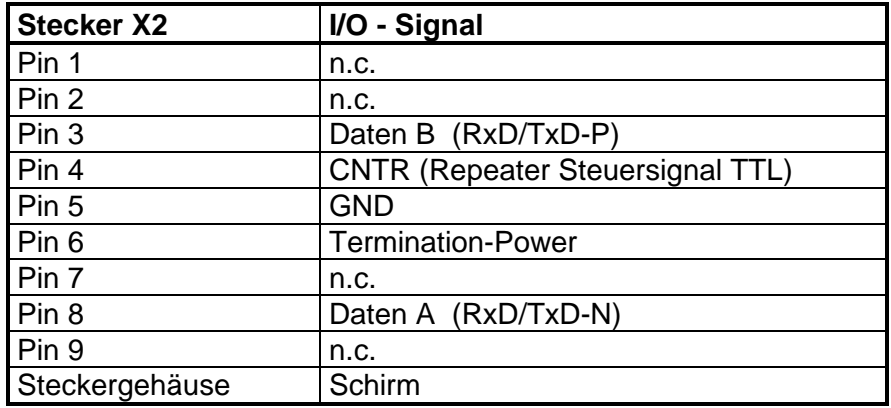

Tabelle 1: Steckerbelegung Profibus X2

#### **3.2.1.1. Profibus-Kabel**

In der PROFIBUS-Norm sind zwei verschiedene Kabeltypen (Leitung A und Leitung B) vorgesehen. Je nach Anforderungen ist es zulässig für den PROFIBUS-DP Leitung A oder Leitung B zu verwenden.

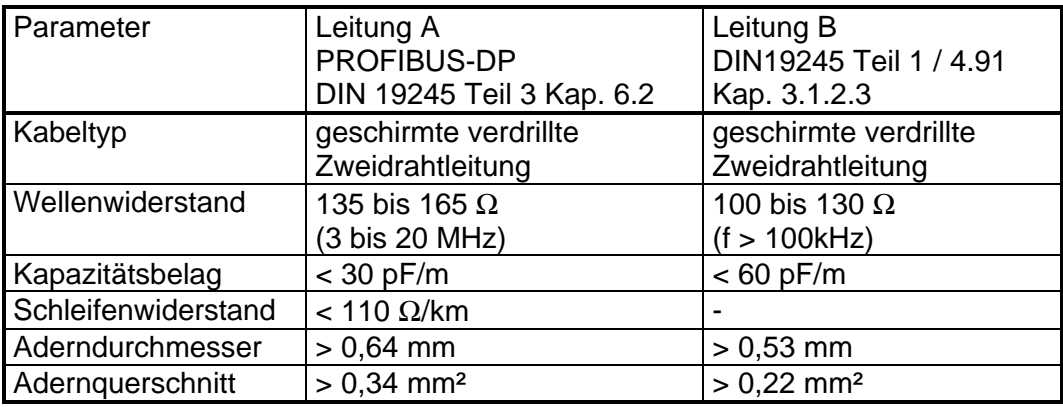

Tabelle 2: PROFIBUS Leitungsparameter

Die max. zulässige Kabellänge hängt vom Kabeltyp und der Baudrate ab (siehe Tabelle).

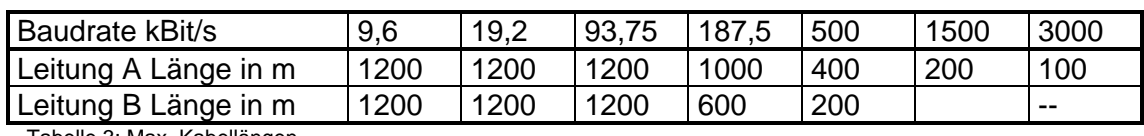

Tabelle 3: Max. Kabellängen

Das Buskabel wird als Strangleitung von Gerät zu Gerät geführt. Stichleitungen sind nur eingeschränkt zulässig. Näheres dazu siehe DIN 19245 Tei1 und Teil 3.

Von DMS kann das Buskabel unter der Bestellbezeichnung PROF-KABEL bezogen werden. Das Buskabel muß an beiden Enden des Kabelstranges abgeschlossen werden. Wir empfehlen Stecker mit eingebauten, schaltbaren Abschlußwiderständen (PROFI-STV siehe Kap. 1.5).

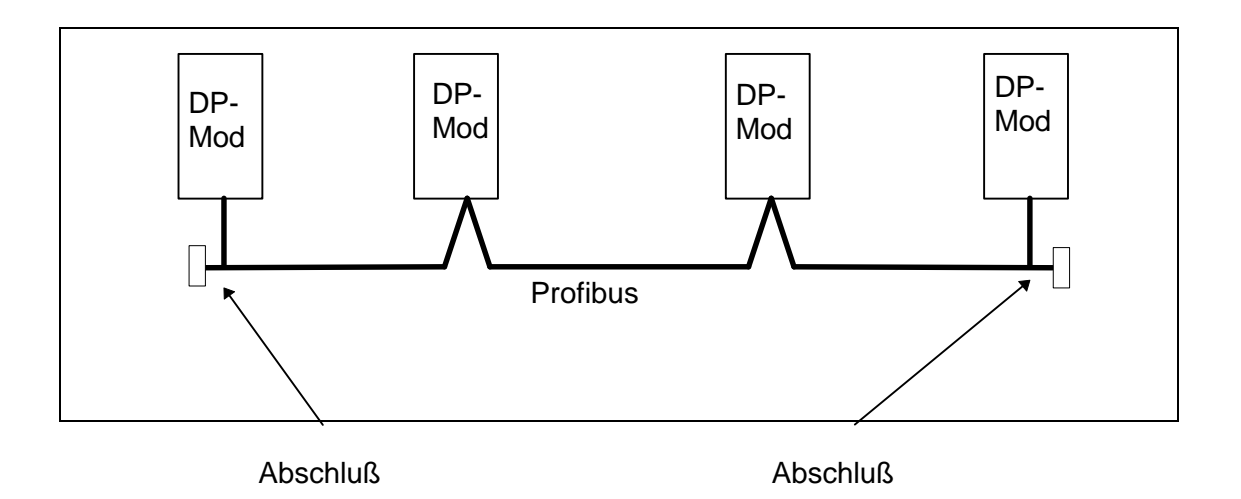

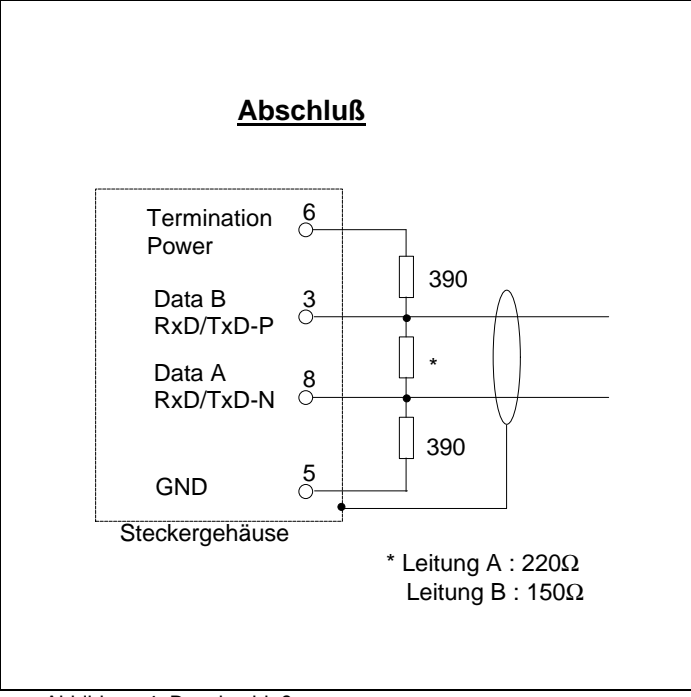

Abbildung 4: Busabschluß

#### **3.2.1.2. Anzahl PROFIBUS Stationen**

Max. 32 Stationen sind an einem Bussegment (ohne Repeater) zulässig. Mit Repeater kann die Anzahl der Stationen auf bis zu 126 erhöht werden.

22

### **3.2.2. Terminal-Schnittstelle X1**

Am Stecker X1 kann ein RS-232 Terminal angeschlossen werden. Die Schnittstellenbelegung entspricht dem AT-Standard. Es werden nur die Signale RxD, TxD und GND benötigt. Die Schnittstellen-Parameter sind wie folgt festgelegt: 9600 Baud , 1 Stop-Bit , No-Parity, Terminal-Emulation ANSI VT100. Anstelle eines VT100 Terminals kann auch ein PC mit einem Terminalprogramm benutzt werden (z.B. Windows Term).

Es ist ein Null-Modem-Kabel mit zwei 9-pol. DSub-Buchsen nötig (Pin 5 verbunden, 2 und 3 getauscht).

### **Hinweis:**

Die Schnittstelle ist nicht potentialgetrennt und nur für Test- und Konfiguration vorgesehen. Von der DP-Slave Software ist keine Bedienung über die Terminalschnittstelle vorgesehen.

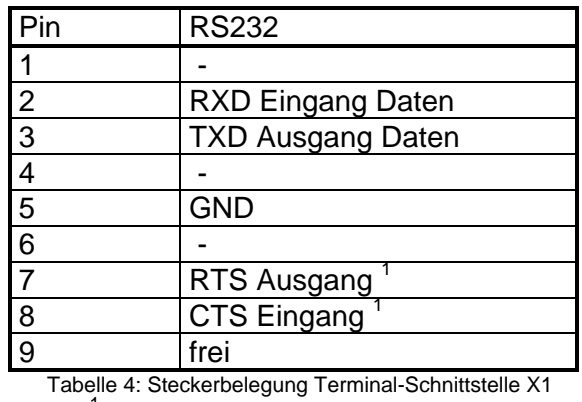

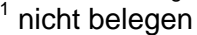

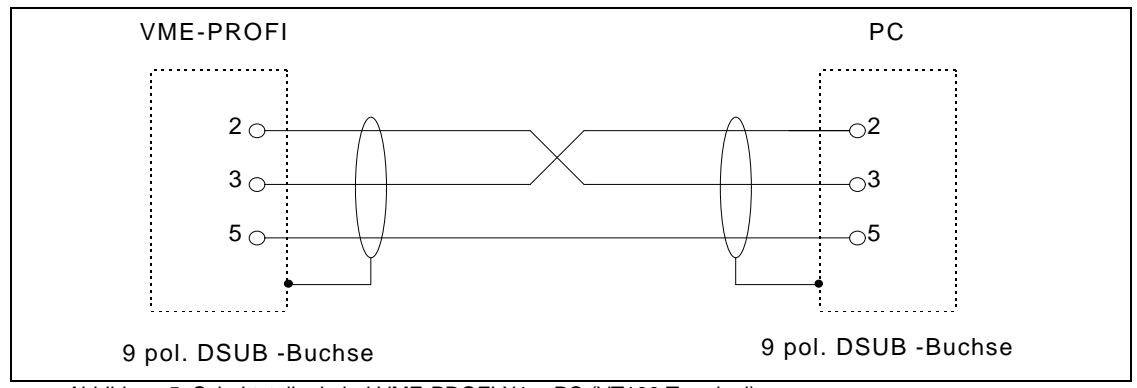

Abbildung 5: Schnittstellenkabel VME-PROFI X1 - PC (VT100 Terminal)

## **WARNUNG**

Über den PROFIBUS-Konfigurator DPKONFIG kann die Zuordnung von I/O-Klemmen zu den I/O-Bytes der Steuerung beeinflußt werden. Dadurch kann sowohl die Steuerung falsche Eingänge sehen, als auch die dezentrale Peripherie falsche Ausgänge setzen. Außerdem lassen sich Ausgänge direkt schreiben.

**Benutzen Sie den PROFIBUS-Konfigurator DPKONFIG niemals, wenn die Maschine eingeschaltet ist !**

#### **3.3. Anschlüsse**

#### **3.3.1. Test Schnittstellen ST22**

Die Testschnittstelle ist nur für die Inbetriebnahme und Test der Baugruppe vorgesehen.

#### **3.3.2. ISP-Testanschluß ST23**

Für Testzwecke und für die Onboard-Programmierung des programmierbaren Logikbausteines (IC 23) ist ein Boundary-Scan Testanschluß auf der VME-PROFI vorhanden.

#### **3.3.3. BDM-Testanschluß ST10**

Für BDM-Debug, Testzwecke und für die Onboard-Programmierung des Bootblock Flash Eprom.

### **Hinweis:**

Die Testanschlüsse dienen nur zur Programmierung und zu werksinternen Tests. Er darf keinesfalls vom Anwender benutzt werden.

#### **3.4. VMEbus-Interface**

In der nachfolgenden Tabelle sind die VMEbus-Funktionen<sup>1</sup> zusammengefaßt:

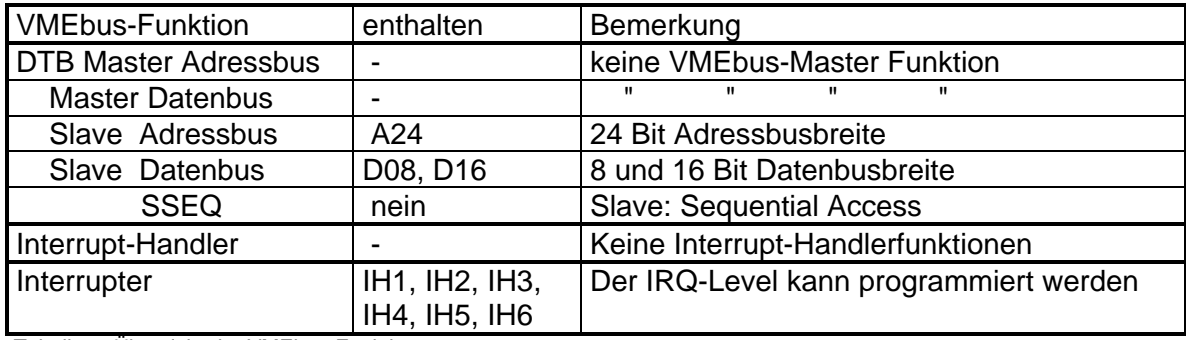

Tabelle 5: Übersicht der VMEbus-Funktionen

1 Definition der VMEbus-Funktionen siehe [2].

#### **3.4.1. VMEbus Master**

Die VME-PROFI hat keine VMEbus-Master Funktionen.

#### **3.4.2. VMEbus-Slave**

Die VME-PROFI belegt im VMEbus Standardbereich einen Adressbereich von 64 KB. Der Standard-Adressbereich wird durch Adreßschalter S21 / S20 festgelegt (siehe Kap.2.2.1).

24

#### **3.4.3. VMEbus Interrupt-Handler**

Die VME-PROFI hat keine Interrupt-Handler Funktionen.

#### **3.4.4. VMEbus Interrupter**

Die VME-PROFI-Karte kann die IRQ-Level 1 bis 6 erzeugen.

Von der PROFIBUS-DP Master Software wird der IRQ derzeit nicht genutzt.

#### **3.4.5. VMEbus-Signale**

#### **3.4.5.1. SYSFAIL**

Solange bis die Baugruppe nach dem Einschalten der Betriebsspannung bzw. nach einem SYSREST noch nicht initialisiert wurde (siehe Kap. 4.1) wird das SYSRESET-Signal aktiviert und die LED VMEbus/F leuchtet.

#### **3.4.5.2. SYSRESET**

Mit dem SYSRESET-Signal wird die Baugruppe zurückgesetzt und befindet sich dann in Halt-Zustand.

#### **3.5. J2-Bus / Steckplatzcodierung**

Die VME-PROFI unterstützt ab der Version 3.0 keine Steckplatzkodierung mehr.

# **4. Systeminformationen**

Die VME-PROFI wird mit der fertig konfigurierten PROFIBUS Software geliefert. Das Laden / Updaten der Firmware ist in einem OS-9 System möglich. Siehe Kap. 2.4.

Für die Datenübergabe stellt der VME-PROFI einen Dualport-RAM Bereich im VMEbus-Standardbereich zur Verfügung.

#### **4.1. Freigabe**

Nach dem VMEbus SYSRESET bleibt der VME-PROFI im HALT-Zustand bis eine Freigabe durch das VMEbus-System erfolgt. Zur Freigabe muß die Haupt-CPU eine \$08 in das Kontollregister auf der Adresse \$8F000F<sup>1</sup> schreiben. Siehe auch Kap. 2.2.2

<sup>1</sup> A23 - A16 der Basisadresse des VME-PROFI VMEbus Standard Bereichs wird mit Adreßschaltern S21 / S20 eingestellt (siehe Kap.2.2.1). In der weiteren Beschreibung sind die Adressen für den Defaultwert \$8F0000 angegeben.

#### **4.2. Adress-Map Standard-VME-Bereich**

Die Dualport-RAM Belegung des VME-PROFI ist von der geladenen Firmware abhängig. Nachfolgend ist die Adress-Map für die DP-Master Software aufgeführt.

### **4.2.1. VMEbus Adressbereich bei DP-Master Software**

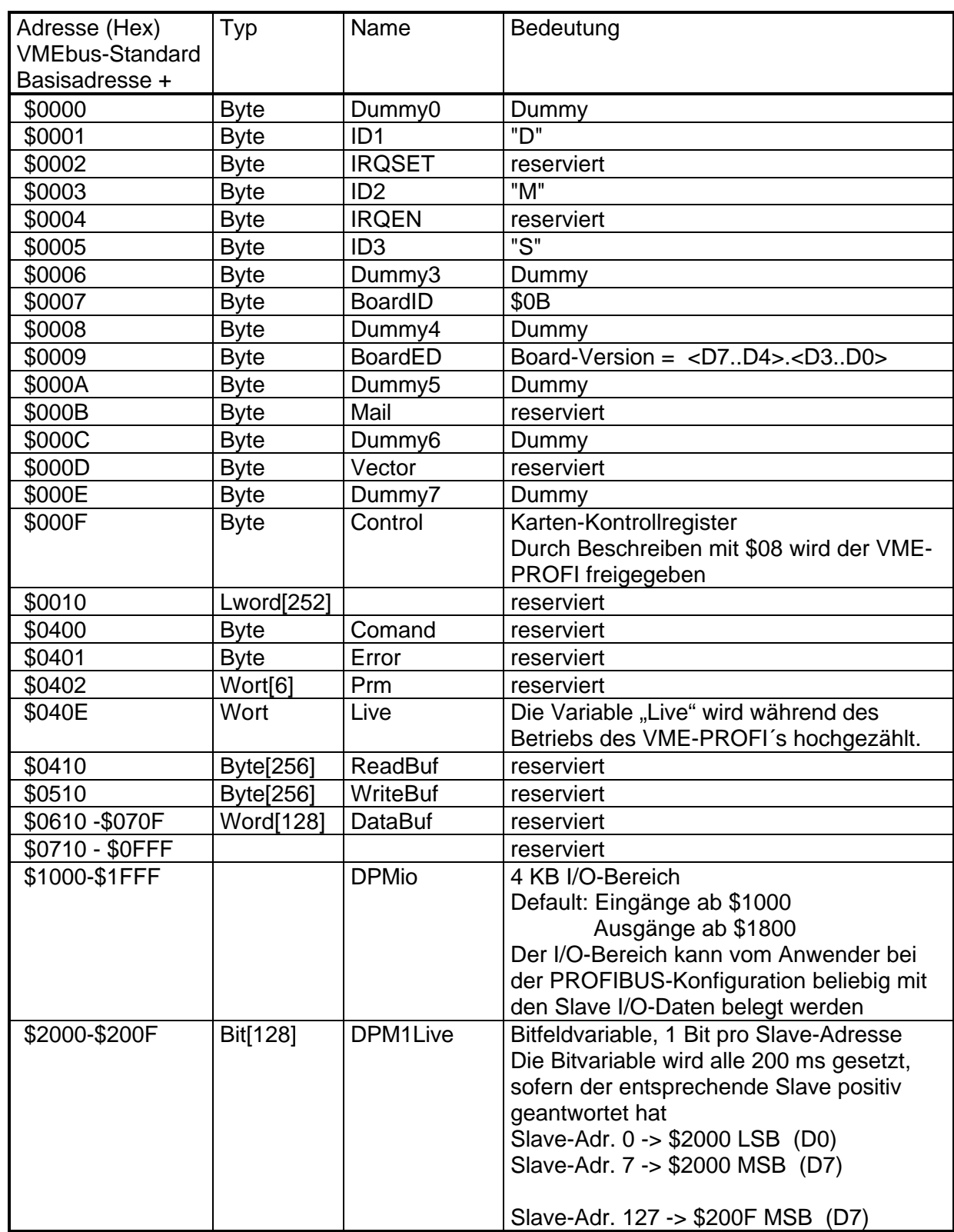

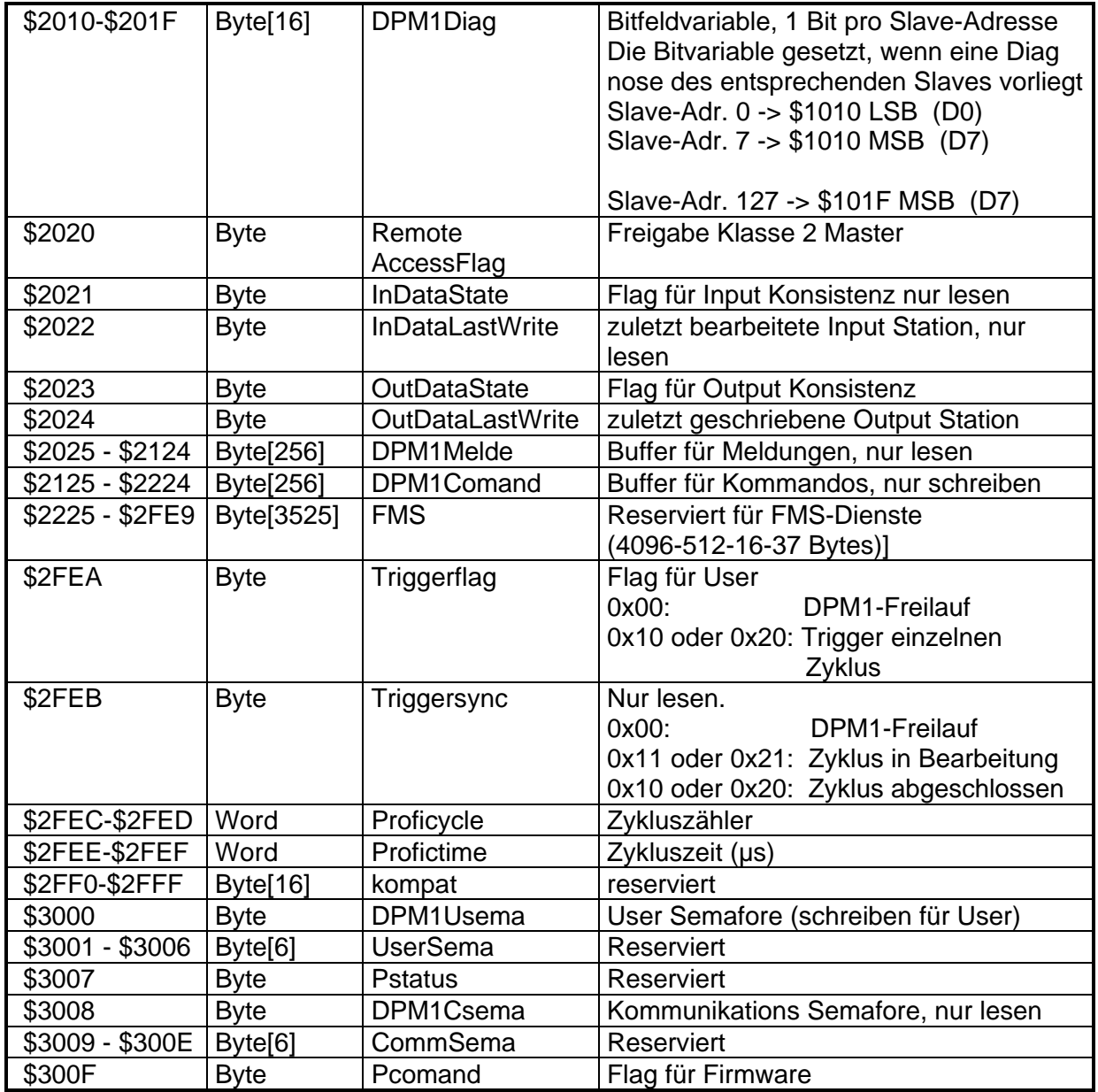

Tabelle 6: Belegung des Dualport RAM, DP-Master Software

# **5. Software**

In den Flash-EPROM-Speicher der VME-PROFI ist die Firmware für das PROFIBUS-Protokoll DP-Master (Klasse1) programmiert.

Mit einem PC kann vom Anwender die Firmware der Baugruppe upgedatet werden (siehe Kap. 2.4.1).

#### **5.1. PROFIBUS-DP-Master Software**

#### **5.1.1. Konfiguration des PROFIBUS**

Bevor eine PROFIBUS-System in Betrieb genommen werden kann muß der DP-Master konfiguriert werden, d.h. ihm muß mitgeteilt werden, welche DP-Slaves für ihn verfügbar sind und wie diese Slaves konfiguriert sind. Dazu ist dem DP-Master die PROFIBUS-Adresse, der Gerätetyp in Form der Ident-Nummer, die Konfiguration des Slaves in Form von Cfg-Bytes, eventuelle Betriebsparameter als User-Bytes und der zugehörige I/O-Bereich im DP-RAM des VME-PROFIs mitzuteilen.

Durch den Vergleich dieser Konfiguration beim Start des DP-Masters mit den tatsächlich vorhandenen Slaves, wird eine hohe Sicherheit gegenüber Projektierungsfehlern erreicht.

Die Konfiguration des PROFIBUS kann alternativ über 2 Wege erfolgen:

• Konfiguration mit dem Bedien-/ Konfigurationsprogramm DPKONFIG (siehe Manual DPKONFIG)

Zur Konfigurierung des DPM1 wird an X1 des VME-PROFI ein PC angeschlossen. Für jedes am PROFIBUS angeschlossene Slave-Modul werden die Parameter (Adresse, ID, usw.) mit dem DPKONFIG eingestellt und danach in das Flash EPROM des VME-PROFI zu gesichert. Zum Testen können die Ausgänge direkt gesetzt und die Eingangsdaten angezeigt werden.

Nach Abschluß der Konfiguration und des Tests ist der PC nicht mehr erforderlich. Beim nächsten Start des VME-PROFI(DPM1) wird die Konfiguration automatisch aus dem Flash EPROM gelesen.

• Konfiguration über den VMEbus (siehe Kap. 5.1.3) Über die DP-RAM Schnittstelle kann der VME-PROFI(DPM1) unabhängig von der im EEPROM gespeicherten Daten konfiguriert werden.

#### **5.1.2. PROFIBUS Datenübertragung**

Nach der Freigabe des VME-PROFI´s (s. Kap. 4.1) werden von der Profibus-DP-Master Software die PROFIBUS-Parameter aus dem Flash EPROM gelesen (bzw. vom VMEbus aus gesetzt) und die Slave-Module parametrisiert. Danach beginnt die Datenübertragung. Vom Prozessor (68331 / PBM) werden zyklisch die Ausgangsdaten vom Dualport-RAM zu den PROFIBUS-Slave-Modulen und gleichzeitig die Eingangsdaten von den Modulen ins Dualport-RAM der VME-PROFI übertragen. Die VMEbus-CPU kann somit quasi direkt auf die I/O-Daten der Slave-Module zugreifen. Um z.B. einen Digitalausgang zu setzen, schreibt die CPU also nicht mehr direkt auf eine Ausgangs-Baugruppe, sondern auf ein Byte im Dualport-RAM der Masteranschaltung (4 KB I/O-Bereich der VME-PROFI siehe 4.2.1). Diese sorgt im nächsten Kommunikationszyklus für den Transport der Daten zum PROFIBUS Slave Modul, der eigentlichen Ausgabebaugruppe.

#### **5.1.2.1. Datenschnittstelle im DP-RAM**

Auf die Eingangs- und Ausgangsdaten der DP-Slaves kann direkt über das Dualport-RAM zugegriffen werden. Die Dualport-RAM Adressen sind im Kap. 4.2.1 beschrieben.

#### **5.1.2.2. Zykluszeit der Datenübertragung**

Die erreichbare Zykluszeit wird durch 3 Faktoren bestimmt. Der jeweils größte Wert der 3 Faktoren bestimmt die tatsächlich erreichbare Zykluszeit.

- 1. Durch die interne Verarbeitungszeit im DP-Master. Diese Zeit ist unabhängig von den Busparametern und beträgt ca. 1 ms für den Master + ca. 0,2 ms für jeden konfigurierten Slave.
- 2. Durch die interne Verarbeitungszeit im Slave, d.h. die Zeit, die der Slave benötigt, bevor er das nächste Datentelegramm verarbeiten kann. Dieser Wert ist als Min\_Slave\_Intervall in der GSD-Datei enthalten und liegt in der Regel zwischen 1 (= 0,1 ms) und 50 (=5 ms).
- 3. Der Übertragungszeit T<sub>DP SR</sub> auf dem Bus. Die PROFIBUS-DP Systemreaktionszeit T<sub>DP SR</sub> hängt von der Baudrate, der zu übertragenden Datenmenge, der Anzahl Slaves und davon ab, ob es sich um ein Mono-Master- oder ein Multi-Mastersystem handelt. Ferner bestimmt die maximale Reaktionszeit maxT<sub>SDR</sub> der einzelnen Busteilnehmer und damit die zu wählende Slot-Time T<sub>SL</sub> die Systemreaktionszeit. Näheres zur Berechnung der Reaktionszeit, siehe DIN 19245 Teil3 Kap. 7.5.

In einem Mono-Master-system mit 500 kBit/s und einem Slave werden folgenden Sytemreaktionszeiten erreicht:

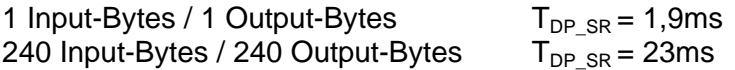

Bei der höchsten Baudrate von 3 Mbit/s reduzieren sich diese Zeiten ca. um den Faktor 5.

#### **5.1.3. Konfiguration des Profibus über den VMEbus**

Alternativ zu der Konfiguration mit dem Konfigurationsprogramm DPKONFIG an X1 kann der VME-PROFI auch über den VMEbus konfiguriert werden.

Damit der VME-PROFI über den VMEbus konfiguriert werden kann, muß mit DPKONFIG eine Konfigurationsdatei erstellt werden.

Diese Datei (Autoload.dp1) wird auf das System kopiert. Mit dem OS9-Programm "dpstart" wird beim starten des Systems der VME-PROFI konfiguriert.

Von **dpstart** wird der VMEPROFI enabled, die Konfigurationsdaten aus dem File **autoload.dp1** gelesen und in den VME-PROFI geladen. Danach wird die PROFIBUS Kommunikation gestartet.

Das Programm **dpstart** ist als Objekt-File für OS-9 und als ANSI-C Source-Code für andere Betriebssysteme auf der VMEPROFI-Diskette enthalten.

Das Konfigurationsfile **autoload.dp1** enthält die Konfigurationsdaten in binärer Form. Die Erstellung dieses Files erfolgt mit dem PC-Programm DPKONFIG. Dieses Programm arbeitet unter Windows95/98/NT und kann nach Eingabe der Hardwarekonfiguration aus dem Einträgen der GSD-Dateien automatisch das Konfigurationsfile erstellen. DPKONFIG ist von DMS als separates Produkt erhältlich.

### **Hinweis:**

Nach der Konfigurierung mit dpstart, darf der VME-PROFI nicht zurückgesetzt werden.

#### **5.1.4. Demoprogramm**

#### **5.1.4.1. Ultra C (ANSI C)**

Das Demoprogramm wird wie folgt aufgerufen:

**vpdemo s**

s = Steckplatznummer (1 .. 15 bei Steckplatzcodierung)

(15 ohne Steckplatzcodierung)

#### **VPdemo.c**

```
DMS Dorsch Mikrosystem GmbH - 24972 Steinbergkirche Tel. 04632/1411
/* VME PROFI DEMO */
#include <stdio.h>
#include <process.h>
#include <signal.h>
#include <types.h>
#define VS_Base 0x800000
typedef unsigned char byte ;
typedef unsigned short wort ;
typedef unsigned int lwort ;
#include "../defs/VS.h"
/* Globale Variablen */
VS_Typ *DP ;
int main (int argc , char **argv)
{
int err,ret ;
u_int16 sink ;
process_id pid ;
byte *p ;
short n, s;
byte b ;
byte *in ;
byte *out ;
printf ("Demoprogramm fuer VMEPROFI \n") ;
printf ("------------------------- \n\n") ;
s = atoi (argv[1]) ;
p = (byte*) (VS_Base + (0x10000 * s)) ;
DP = (VS_Typ^*) p ;
if ( (err = \cos\theta_i id(\delta\pi)d,\delta\sin k,\delta\sin k,\delta\sin k) ) /* Get ID */
       printf("Error _os9_id() %X\n",err);
if ((err = os_permit ((void*)p,0x10000,0x777,pid))) /*VMEbus Standard 64 KB ab Adresse p */
    printf("Error _os_permit() %X \n", err);
DP->Control = 0x00 ;
sleep (1) ;
printf (" Manufactor-Ident ...: %c%c%c\n", DP->ID1,DP->ID2,DP->ID3 );
printf (" Board-Ident ........: %3d\n", DP->BoardID );<br>printf (" Board-Version ......: %3X\n", DP->BoardED );
           Board-Version ......: %3X\n", DP->BoardED );
printf (" Mail-Box-Register ..: %3X\n", DP->Mail );
printf (" IRQ-Vector .........: %3X\n", DP->Vector );
printf (" Control Register ...: %3X\n", DP->Control );
printf (" Enable \n") ;
DP->Error = 1 ;
DP->Control = 0x08 ;
printf (" Control Register ...: %3X\n", DP->Control );
```

```
sleep (1) ;
printf (" Wait for Lokal-CPU Start ...\n");
for (n=0;n<10;n++) if (DP->Error) sleep(1) ;
if (DP->Error)
   {
     printf (" *** Error : Lokale CPU Startet nicht !\n") ;
    DP->Control = 0x00 ;
     return (0) ;
   } ;
printf (" Start \n") ;
in = (byte*) DP + 0x1000 ;out = in + 0x800 ;b = 0 \times 01;
while (1)
   {
     out[0] = b ;
      sleep (1) ;
     b = b \iff 1 ;
     if (b == 0) b = 0 \times 01 ;
   } ;
return (0) ;
} /* END MAIN */
\mathsf{\dot{S}}
```
#### **vs.h**

```
typedef struct { byte dumy0 ; byte ID1 ;
byte IRQSET ; byte ID2 ;
byte IRQEN ; byte ID3 ;
             byte dumy3 ; byte BoardID ;
byte dumy4 ; byte BoardED ;
byte dumy5 ; byte Mail ;
byte dumy6 ; byte Vector ;
byte dumy7 ; byte Control ;
              lwort LokalVec[252] ;
              byte Comand ;
              byte Error ;
              wort Prm[6] ;
              wort Live ;
              byte ReadBuf[256] ;
              byte WriteBuf[256] ;
              wort DataBuf[128] ;
            } VS_Typ ;
```
#### **5.1.4.2. Beispiel für die Berghof VME-S5 CPU**

Der VME-PROFI ist unabhängig vom Betriebssystem der VMEbus CPU, da keine PROFIBUS-Software geladen werden muß. Der VME-PROFI ist lediglich durch das Beschreiben des Kontrollregisters mit \$08 freizugeben.

Das nachfolgende Beispiel zeigt die die Initialisierung mit der S5 kompatiblen VMEbus CPU von Berghof.

1. Folgendes File erstellen:

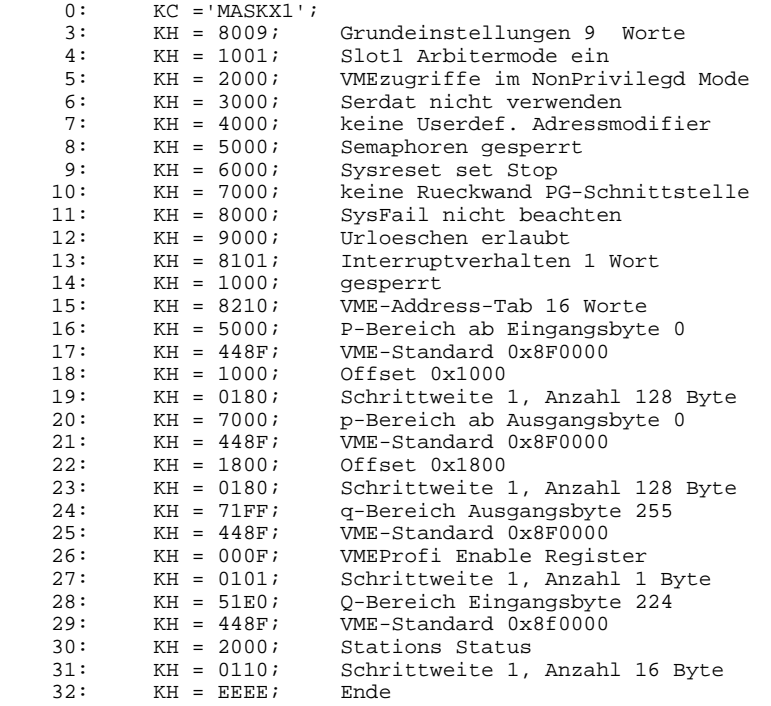

- 2. Die 2 Kommandos im Organisations Baustein 20 (OB20) ergänzen
- :L KH 0008 :T QB 255
- 3. Beim Start der VME-S5 werden die 2 Kommandos im OB20 ausgeführt und damit der VME-PROFI freigegeben. Danach kann auf die dezentalen I/Os über den SPS P/p-Bereich zugegriffen werden.

#### **5.1.4.3. Beispiel für ein ADEPT-System**

Das nachfolgende Beispiel zeigt, wie die VME-PROFI in ein ADEPT-System einzubinden ist.

```
PROGRAM a.profi()
; Test Program to integrate DMS Profi Board into AdeptMV Controller
; IMPORTANT: Before you are able to enable the robot power you have to run
; this program in a task other than 0. Only if the DMS board is enable SYSFAIL
; is deasserted<br>CALL pr.init()
CALL pr.init() ; Initialize addresses
CALL pr.def.dio() \qquad \qquad ; Map Adept Signals to DMS Board
CALL pr.check.board() \qquad ; Check if DMS board is present
CALL pr.enable() \qquad \qquad ; Enable DMS board
.END
.PROGRAM pr.check.board()
; Reads the ID section of the DMS board. If it does not contain specific
; information at a certain address it is assumed the board is not available.
$id = $CHR(IOGETB(pr.id1.adr,1))
$id = $id+$CHR(IOGETB(pr.id2.adr,1))
$id = $id+$CHR(IOGETB(pr.id3.adr,1))
pr.id = IOGETB(pr.id4.adr,1)
IF ($id <> "DMS") OR (pr.id <> ^HB) THEN
     TYPE "No DMS board found"
    HALT
ELSE
     TYPE "DMS VME-Profi found at ", /H6, pr.base.adr
END
.END
.PROGRAM pr.def.dio()
; Map V+ input and output signals to DMS VME Profi board
LOCAL io.offset, io.sig
; Map input signals do DMS board
io.offset = 0<br>FOR io.sig = 1017 TO 1505 STEP 8 <br>FOR io.sig = 1017 TO 1505 STEP 8 <br>i Map the input signals
FOR io.sig = 1017 TO 1505 STEP 8
                                                ; you want to redirect
                                                ; to the input section
                                                ; of the DMS board
     DEF.DIO io.sig = pr.in.adr+io.offset, 1 ; Map 8 signals
                                                ; starting at signal
                                                ; io.sig to VME address
    io.offset = io.offset+1 \qquad \qquad ; Increase VME address by 1 Byte
END
; Map output signals do DMS board
io.offset = 0<br>FOR io.sig = 17 TO 505 STEP 8 <br>i Map the ouput signals
FOR io.sig = 17 TO 505 STEP 8 ; you want to redirect
                                                ; to the output section
                                                ; of the DMS board
     DEF.DIO io.sig = pr.out.adr+io.offset, 1; Map 8 signals
                                                ; starting at signal
                                                ; io.sig to VME address
    io.offset = io.offset+1 \qquad \qquad ; Increase VME address by 1 Byte
END
RETURN
```

```
.END
```

```
.PROGRAM pr.enable()
; Enable DMS VME Profi
IOPUTB pr.control.adr, 1 = \text{AB} ; Write $08 to control register
RETIRN
.END
.PROGRAM pr.init()
; Initialize addresses for communication with DMS VME Profi board
                               ; VME Profi base address
;
       S21 = 1\sin 520 = 0;
; Attention ! V+ allows access only up to address $7FFFFF so A23 must be
; closed ('0'). Valid addresses are therfore $x30000 with 1<=x<=7.
; If AdeptVision is installed inside an AdeptMV cotnroller the valid addresses
; are in the range of $0 - $3FFFFF
; If a Dual Vision System is used there is no space left for 3rd party boards
; at all.
pr.id1.adr = pr.base.adr+^H1 p: \text{id2}.\text{adr} = p: \text{base}.\text{adr} + \text{d} ; Contains "N"
pr.id2.adr = pr.base.adr+^H3 ; Contains "M"<br>pr.id3.adr = pr.base.adr+^H5 ; Contains "S"
pr.id3.adr = pr.base.adr + 15"pr.id4.adr = pr.base.adr+^H7 ; Contains $0B
pr.control.adr = pr.base.adr+^HF ; $08 -> Enable Profibus
pr.alive.adr = pr.base.adr+^H40E ; Board Alive section
pr.in.adr = pr.base.adr+^H1000 ; Digital Input section<br>pr.out.adr = pr.base.adr+^H1800 ; Digital Output section
pr.out.adr = pr.base.dat+^H1800RETURN
```
.END

#### **5.1.5. Bekannte Fehler der DP-Master Software**

#### DPM1 TSL-Zeit

Die T<sub>SL</sub>-Zeit ist die Bus-Timeout-Zeit, die der Initiator (d.h. der VME-PROFI(DPM1)) nach der Aussendung eines Telegramms bis zum Eintreffen eines Antwort- Quittungs- oder Token-Telegramms wartet. Nach Ablauf der T<sub>SL</sub>-Zeit setzt der VME-PROFI seinen Datenverkehr fort, falls vom angesprochenem Busteilnehmer keine Reaktion kommt. Antworttelegramme, die nach Ablauf dieser Zeit einteffen, werden nicht mehr berücksichtigt. Normalerweise beginnt die  $T_{SL}$ -Zeit mit dem Ende des Master-Telegramms zu zählen.

Bei der derzeitigen DP-Master Version wird die Bus-Timeout-Zeit  $T_{SL}$  im VME-PROFI mit dem Start dem Mastertelegramms gestartet. Bei den Masterparametern ist deshalb der Wert für TSL um die Übertragungszeit des längsten Telegramms (in Bit-Zeiten) zu verlängern.

# **6. Wartung und Instandhaltung**

Es ist keine Wartung der VME-PROFI erforderlich.

Im Falle eines Fehlers, sind die Einstellungen der Karte (Adreßschalter und Softwareeinstellungen) zu überprüfen. Läßt sich der Fehler nicht beseitigen, dann ist die Karte sorgfältig zu verpacken (ESD-geschützt), mit einer Fehlerbeschreibung zu versehen und zur Reparatur an DMS einzuschicken. Im Anhang befindet sich dazu das Formular "DMS-Service Anlage".

#### **6.1. Störungssuche**

In diesem Abschnitt finden Sie Lösungen für eventuell auftretende Probleme mit der VME-PROFI.

#### **6.1.1. Allgemeine Störungssuche**

**Problem:** Auf das DP-RAM der VME-PROFI kann nicht zugegriffen werden, bzw liegt in einem falschen Adeßbereich.

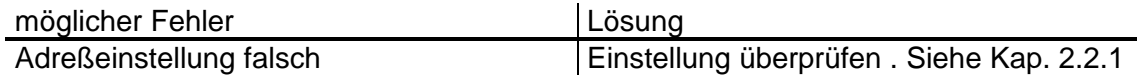

#### **Problem:** Bei höheren Baudraten treten Fehler auf

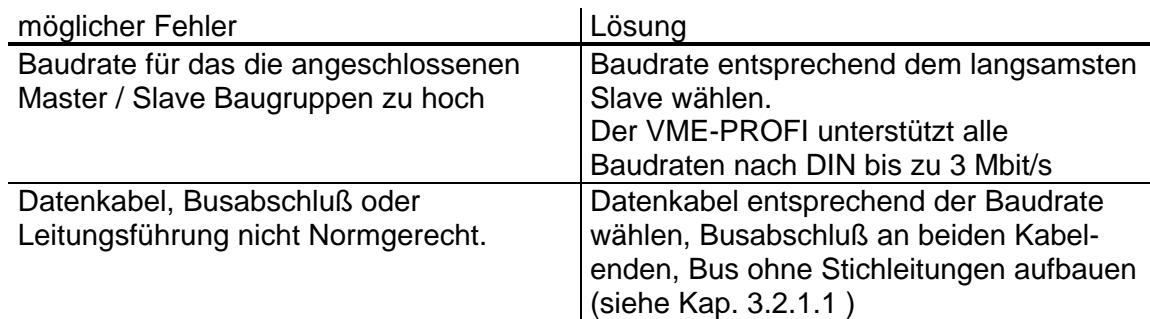

#### **6.1.2. Störungssuche beim VME-PROFI mit PROFIBUS-DP-Master Software**

**Problem:** Am Konfigurationsterminal erscheint kein Bild. Die rote LED VMEbus/F leuchtet

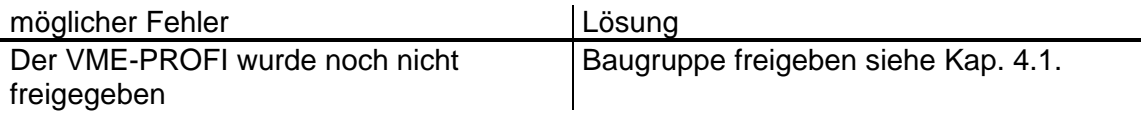

**Problem:** Nach dem Restart erscheint am Konfigurationsterminal(PC) die Meldung: "wait config timeout" und die grüne LED PROFIBUS/R leuchtet dauernd.

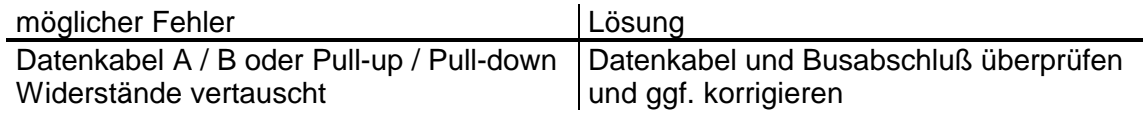

**Problem:** Nach Änderung der Masterparameter (Baudrate) antwortet ein Slave nicht mehr.

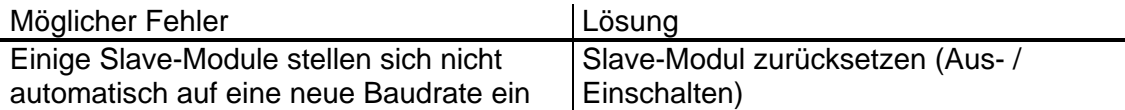

**Problem:** Keine Kommunikation mit dem Slave-Modul

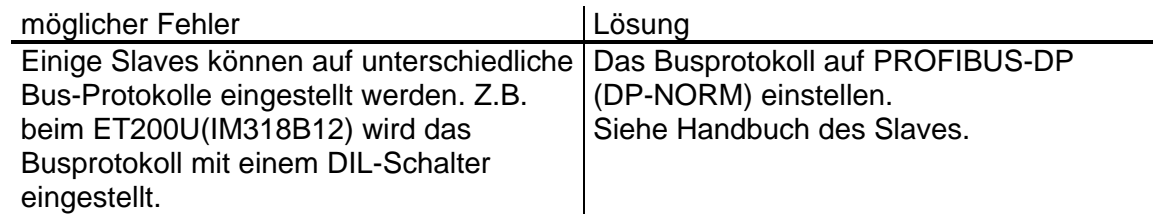

**Problem:** Slave-Modul läßt sich nicht konfigurieren

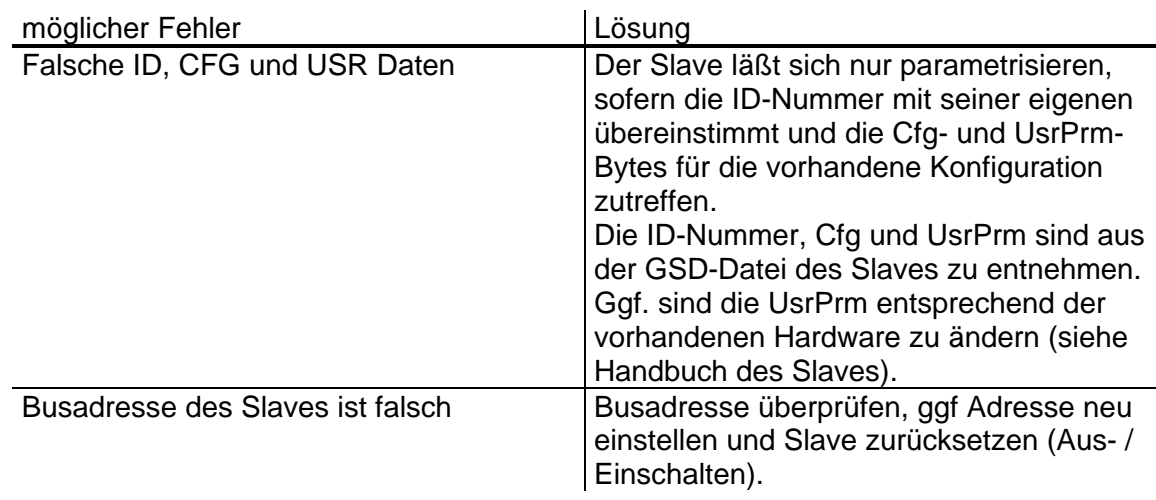

# **7. Pläne und Anhang**

#### **7.1. Liste der verwendeten Abkürzungen**

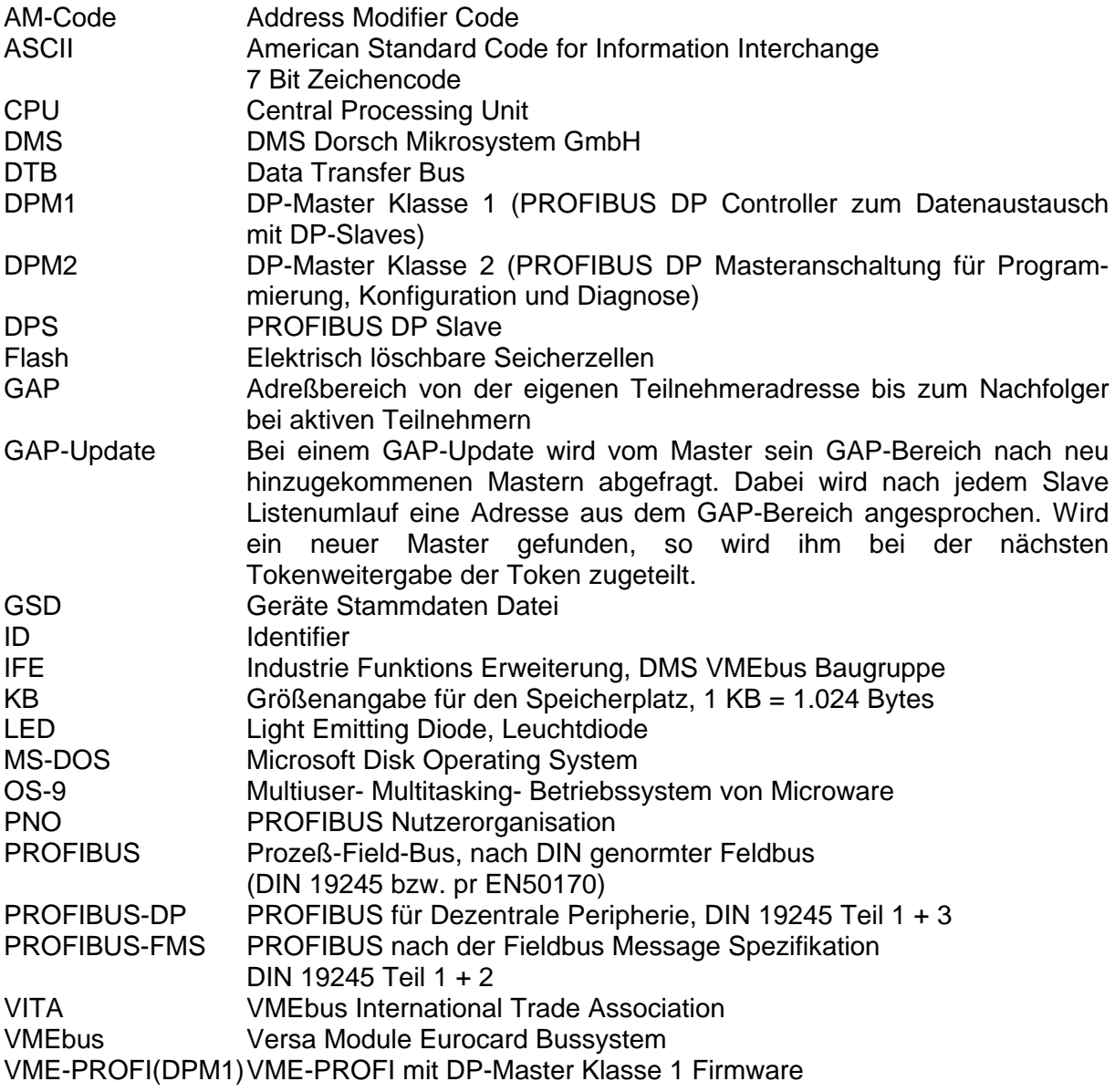

#### **7.2. Literaturhinweise**

- [1] DMS Katalog, Dorsch Mikrosystem GmbH
- [2] The VMEbus Specification (ANSI/IEEE STD 1014-1987), VMEbus International Trade Association
- [3] PROFIBUS Norm DIN 19245 Teil 1,2,3

#### **7.3. Steckerbelegung ST1**

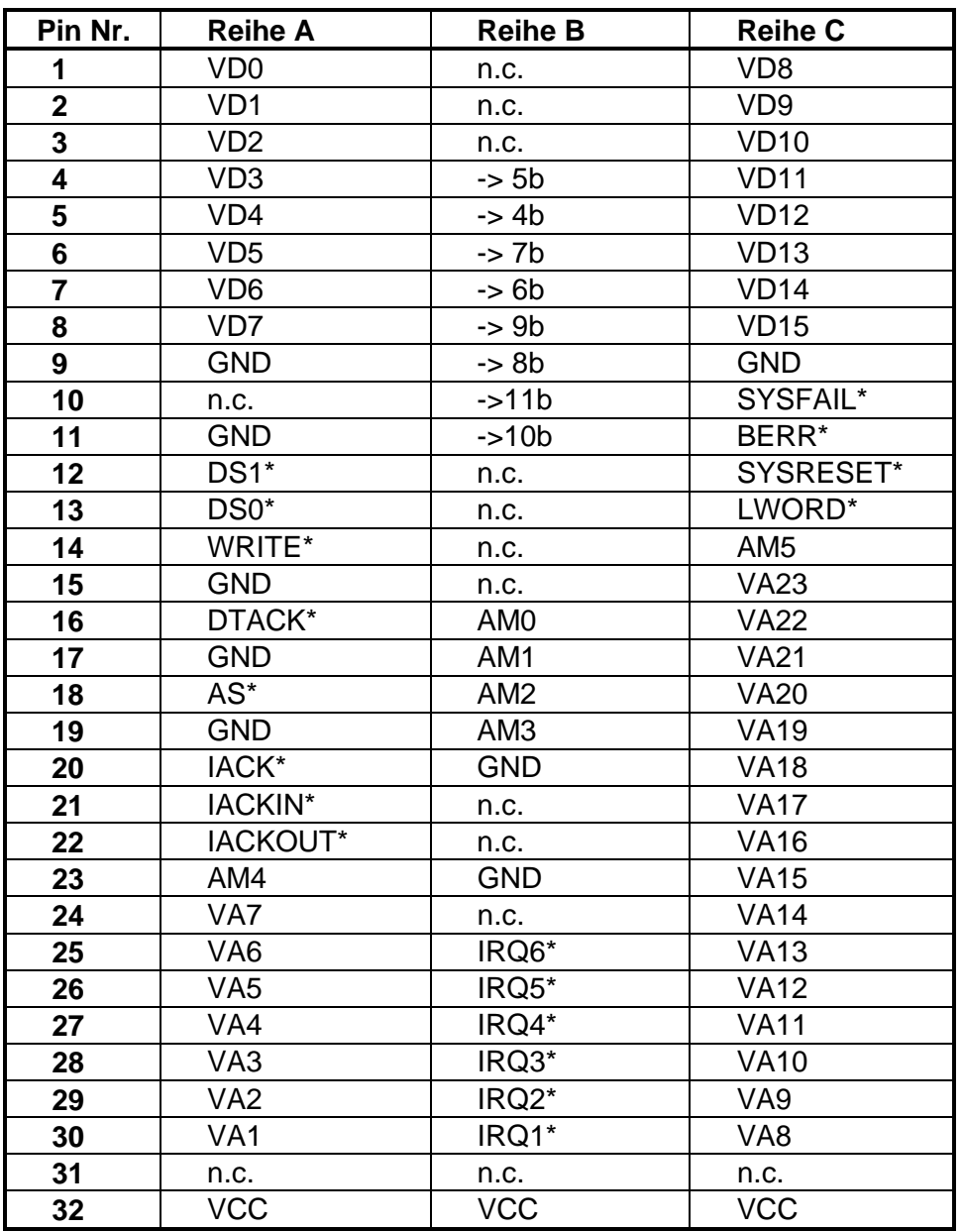

Tabelle 7: Steckerbelegung ST1

\* Low aktives Signal

-> mit Signal xx verbunden

n.c. not connected

#### **7.4. Jumperplan**

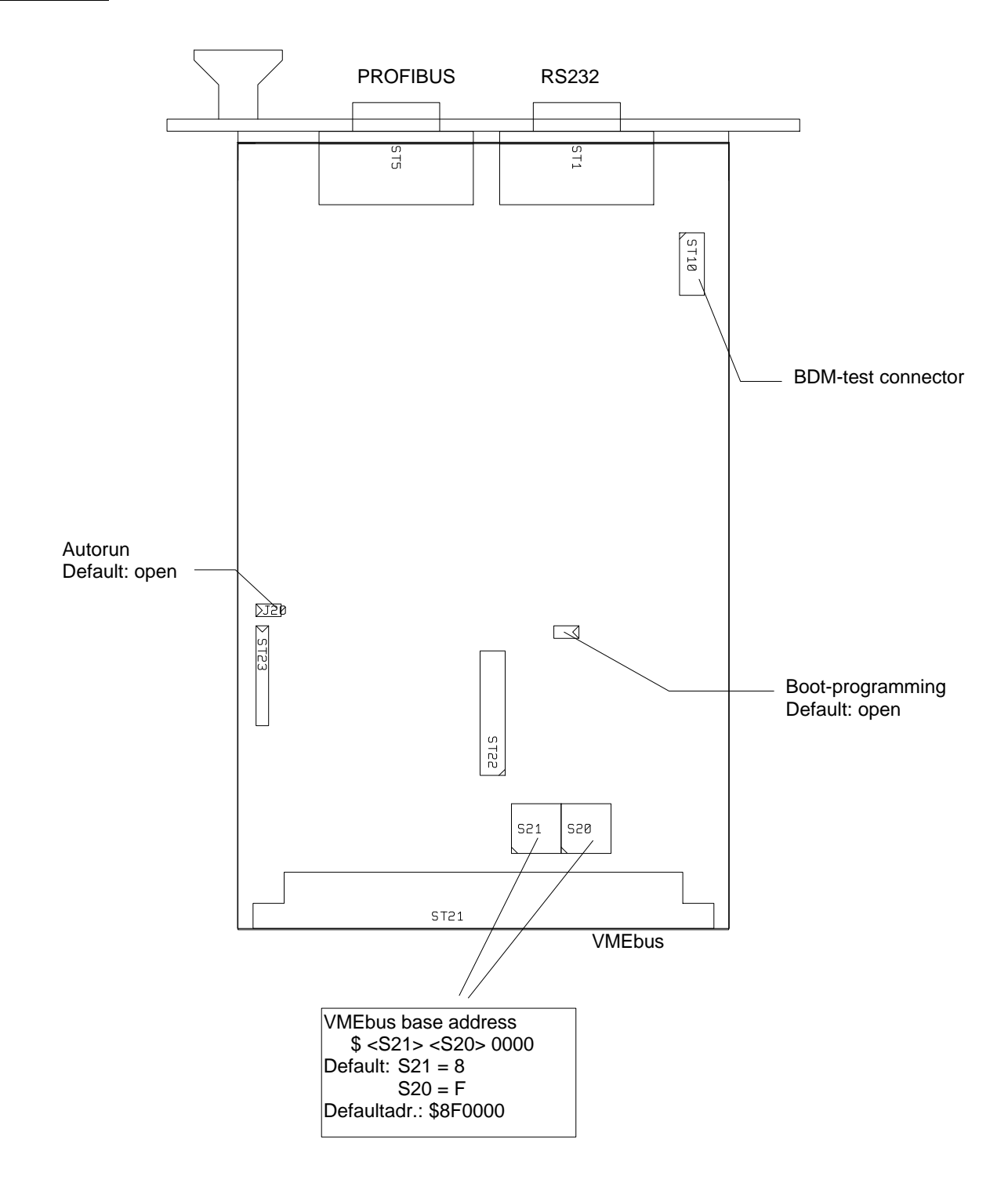

#### **7.5. Bestückungsplan**

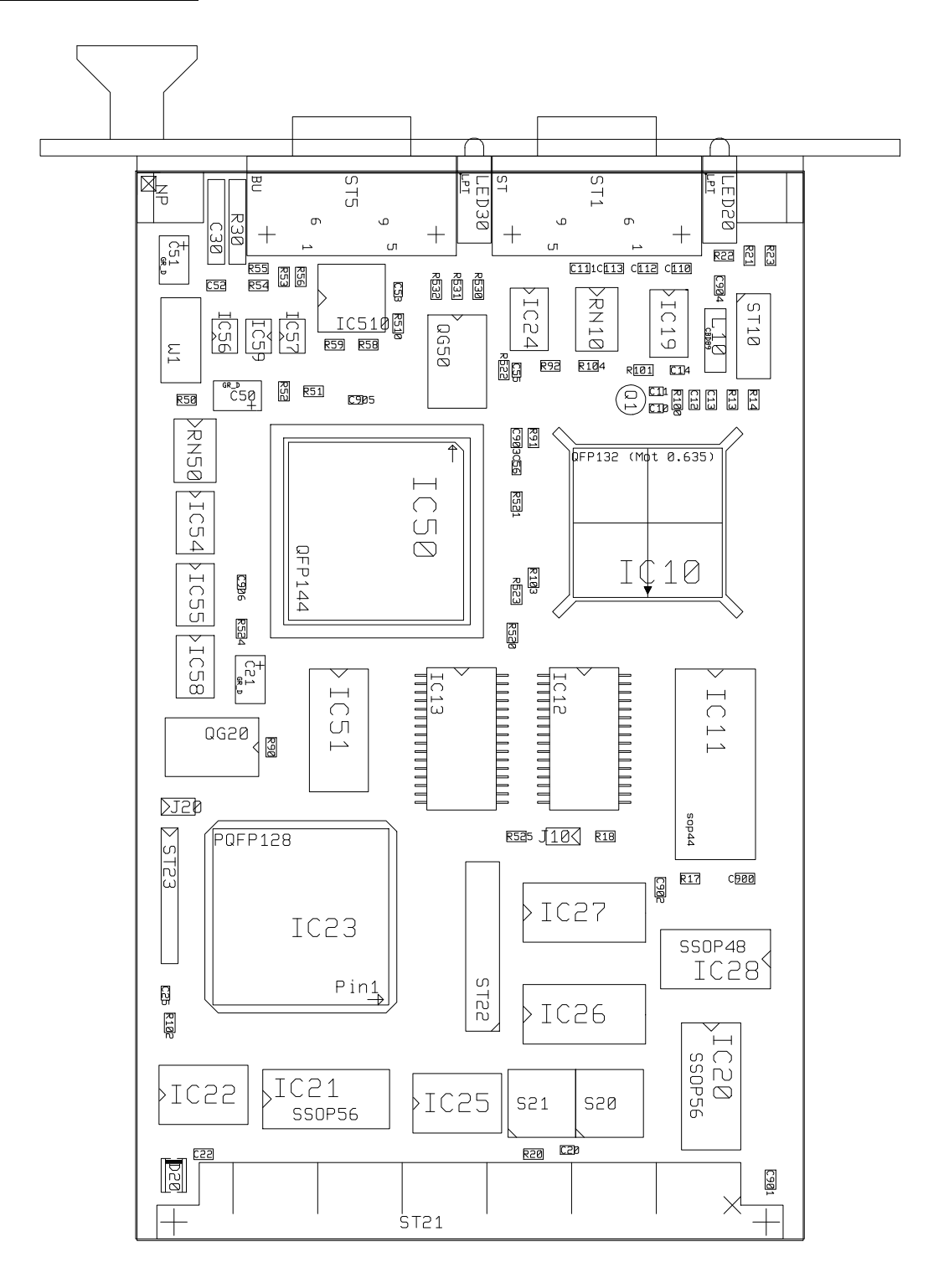

DMS Dorsch Mikrosystem GmbH - 24972 Steinbergkirche Tel. 04632/1411 942.1219.02

#### **7.6. Schaltplan**

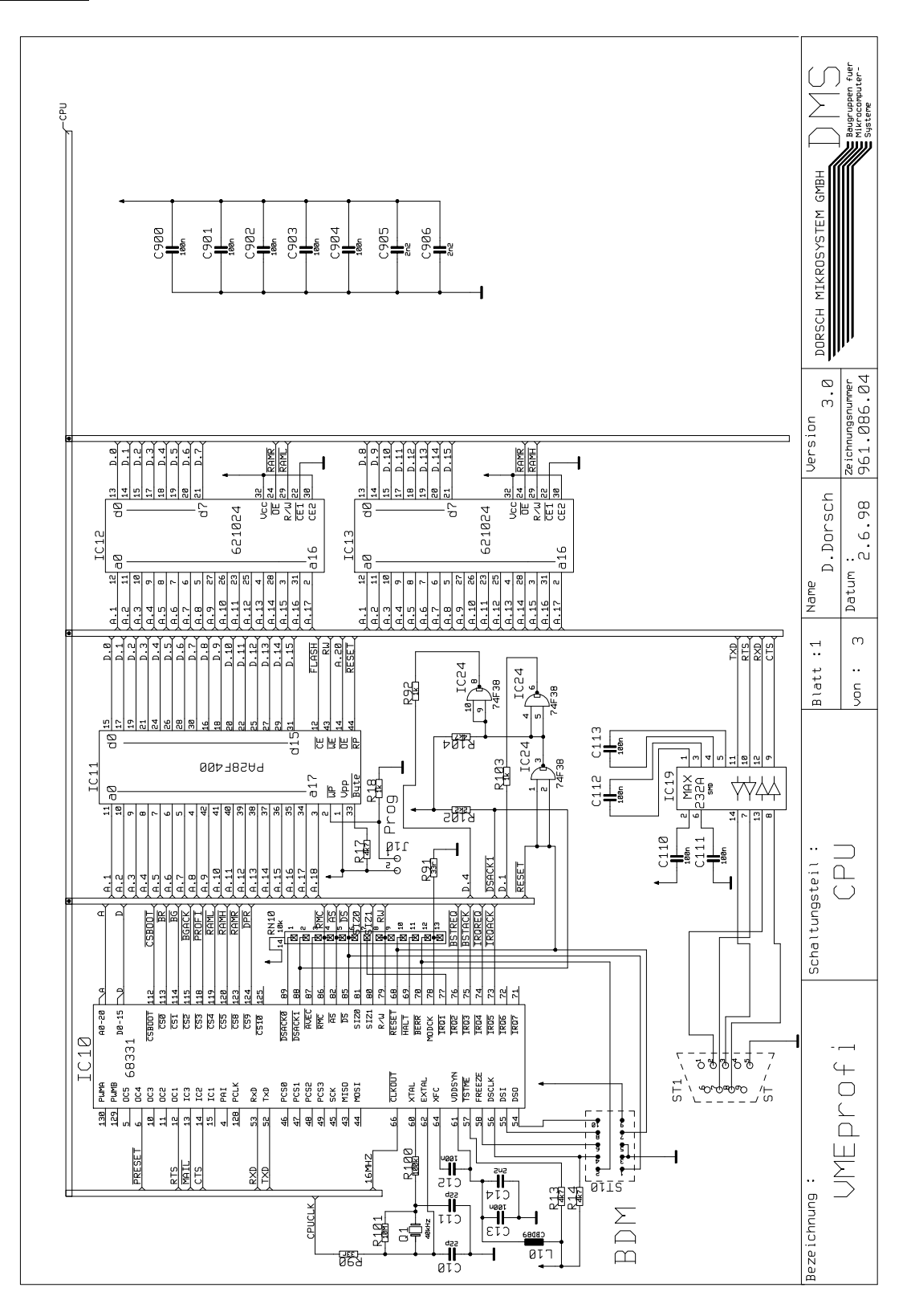

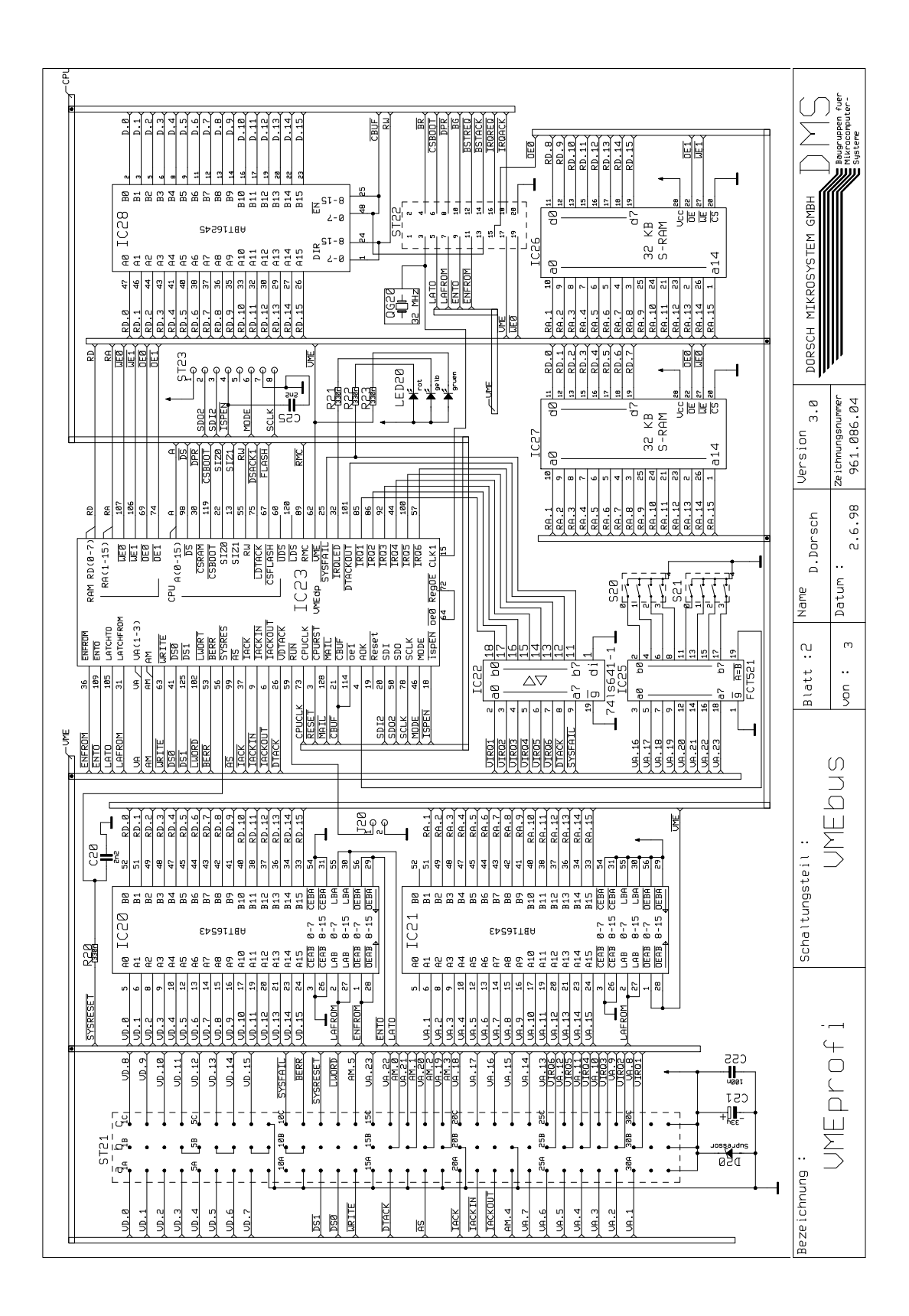

DMS Dorsch Mikrosystem GmbH - 24972 Steinbergkirche Tel. 04632/1411 942.1219.02

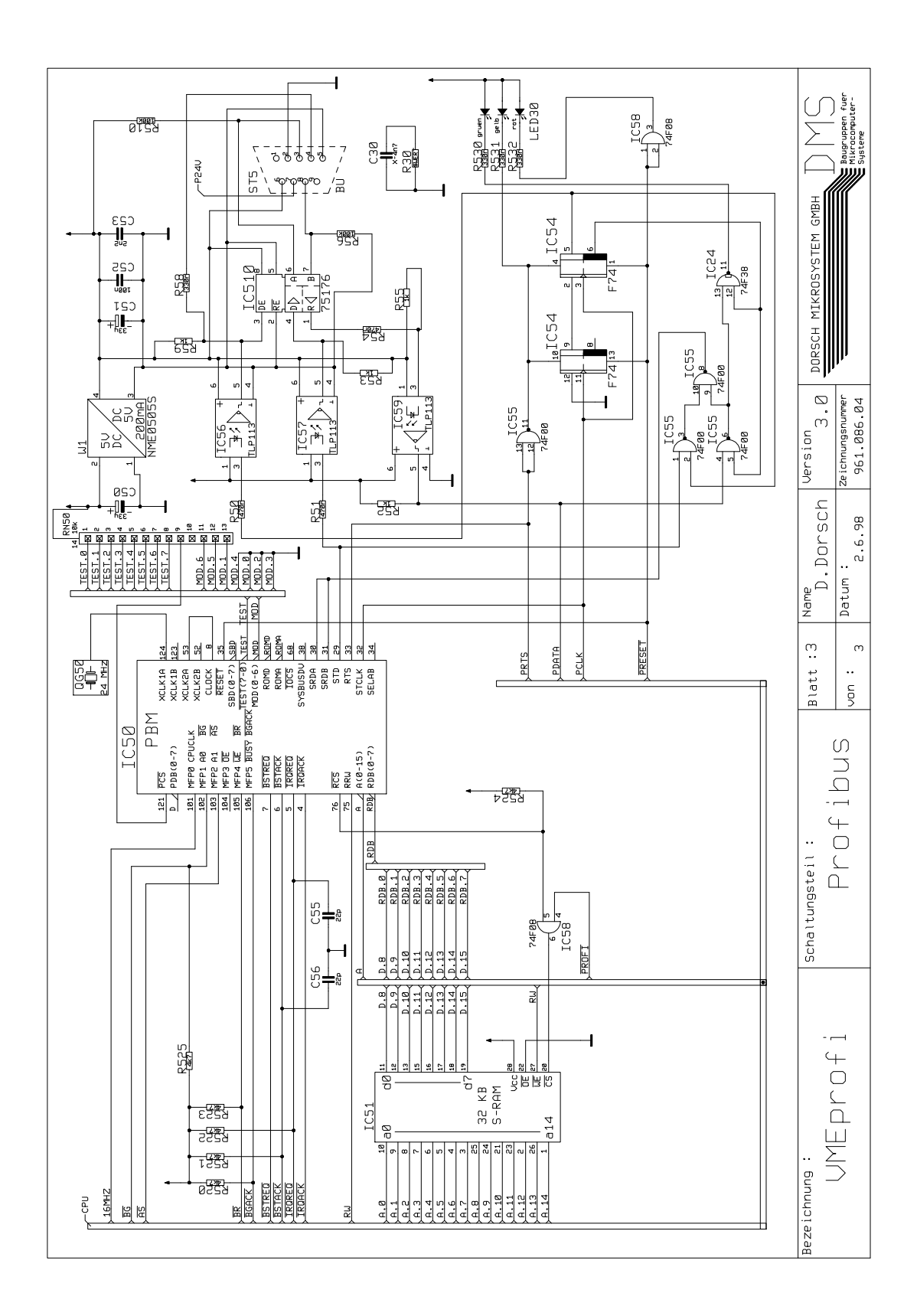

#### 7.7. Korrekturblatt

**DMS Dorsch Mikrosystem GmbH** Abt.: Qualitätsmanagement Holmlück 13-15

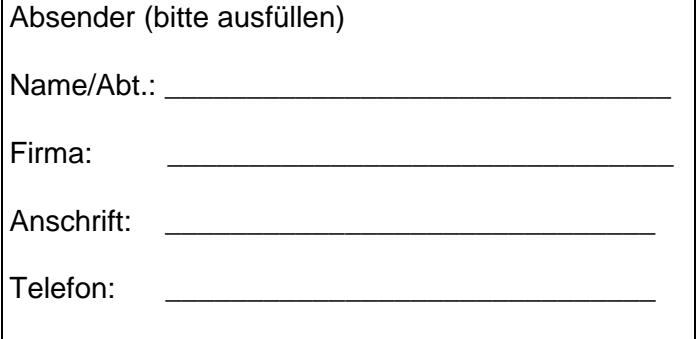

24972 Steinbergkirche

Sie sind beim Lesen dieser technischen Unterlage auf Druckfehler gestoßen? Bitte teilen Sie uns die Fehler durch diesen Vordruck mit.

Auch für Ihre Anregungen und Verbesserungsvorschläge sind wir dankbar.

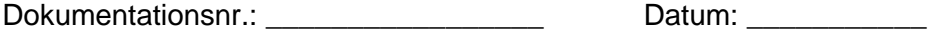

#### **7.8. DMS-Service Anlage**

#### **Sollten Sie eine DMS-Baugruppe einschicken, bitten wir Sie, den nachfolgenden Bericht ausgefüllt beizulegen.**

Hinweis: Die Rücklieferung an DMS geschieht auf Kosten und Risiko des Kunden, auch bei Mängelrügen und Gewährleistungspflichten. Die Kosten für die Rücksendung an den Kunden bei Garantieansprüchen übernimmt DMS.

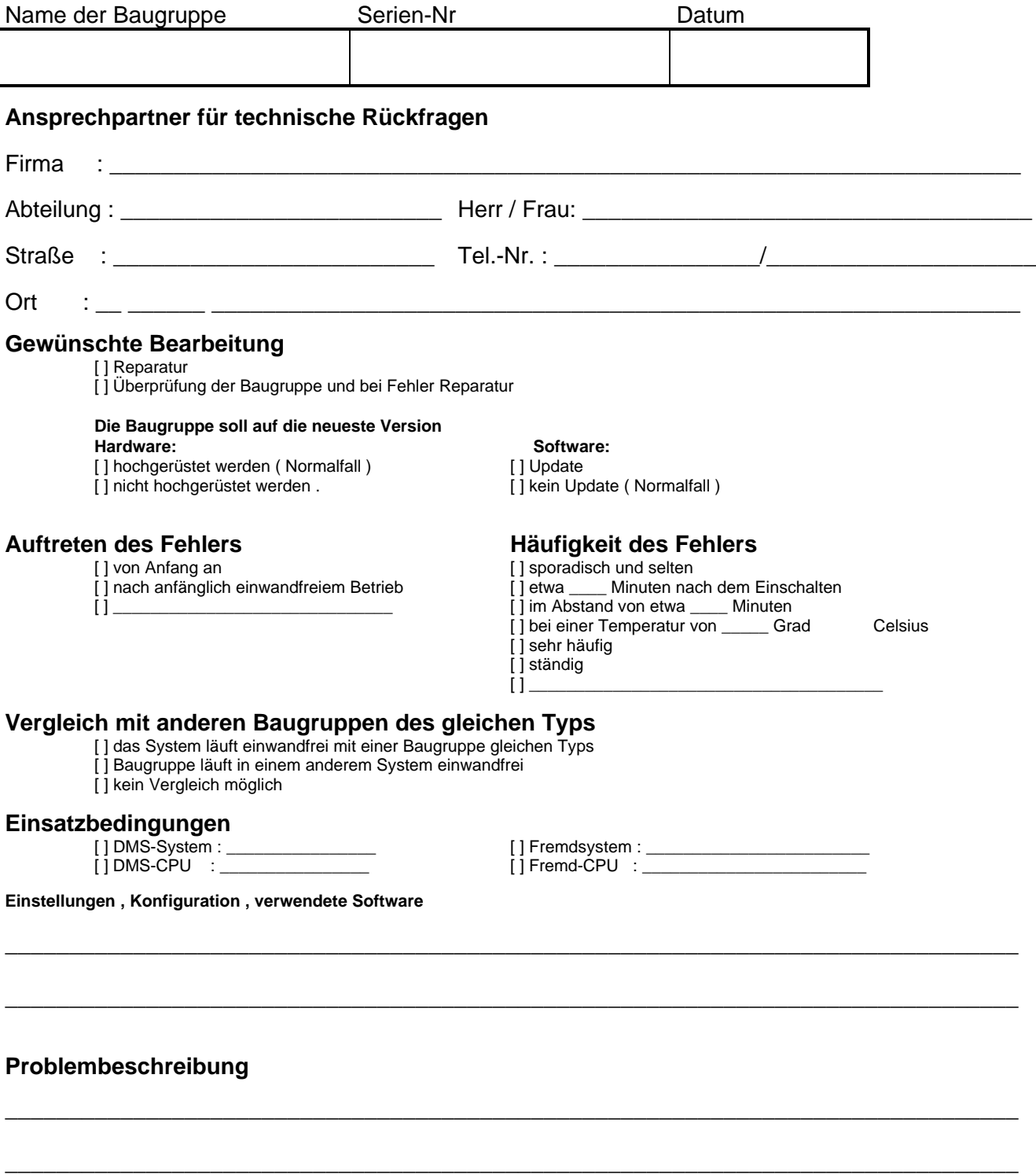

\_\_\_\_\_\_\_\_\_\_\_\_\_\_\_\_\_\_\_\_\_\_\_\_\_\_\_\_\_\_\_\_\_\_\_\_\_\_\_\_\_\_\_\_\_\_\_\_\_\_\_\_\_\_\_\_\_\_\_\_\_\_\_\_\_\_\_\_\_\_\_\_\_\_\_\_\_\_\_